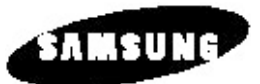

# **DVD-V1000**

# **Mode d'emploi**

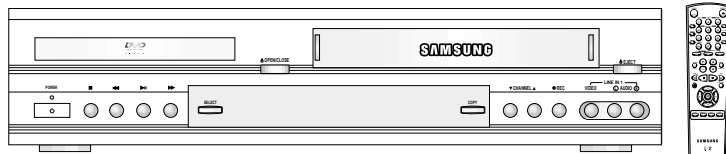

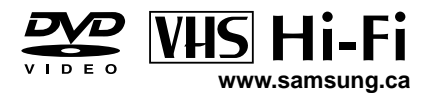

a<br>C

# **Conseils de Sécurité Importants**

### **AVERTISSEMENT:**

**F**

Afin d'éviter tout risque d'incendie ou de choc électrique, ne pas exposer l'appareil à la pluie ou l'humidité. N'ouvrez pas le boîtier car il est sous tension. Confiez l'entretien et les réparations à un réparateur qualifié. Le DVD-magnétoscope doit être alimenté en courant 120V, 60Hz uniquement.

### **AVERTISSEMENT:**

POUR EVITER TOUTE IRRADIATION LASER (INVISIBLE), NE JAMAIS DEPOSER OU OUVRIR LE BOITIER PROTECTEUR.

### **MISE EN GARDE UTILISATEUR/INSTALLATEUR:**

Toute modification apportée sans le consentement explicite du fabricant, responsable de l'homologation aux normes FCC, section 15, invalidera vos droits à utiliser l'appareil.

### **RAPPEL DESTINE A L'INSTALLATEUR DU SYSTEM CATV:**

Cette remarque a pour objectif d'attirer votre attention sur l'article 820-40 du Code National Electronic relatif aux directives de mise à la terre et spécifiant plus particulièrement que le câble doit être relié au système de mise à la terre du bâtiment et aussi près que possible de l'entrée du câble.

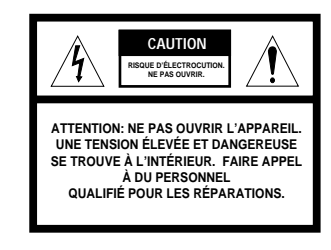

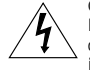

l'utilisateur de la présence d'une tension dangereuse non isolée à l'intérieur de l'appareil qui pourrait être suffisante pour représenter un risque de choc électrique ou d'incendie.

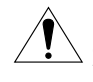

Ce symbole sert à alerter l'utilisateur de la présence d'importantes instructions de fonctionnement et d'entretien dans le manuel accompagnant cet appareil.

### **Informations relatives à la copie illicite** Toute reproduction, distribution ou diffusion non autorisée de cassettes vidéo ou de film entraîne l'application, par la loi fédérale des Etats-Unis, de

sévères sanctions civiles et pénales. (Titre 17, Code des Etats-Unis, Sections 501 et 506).

### **Notification Macrovision**

Ce matériel bénéficie de la technologie de protection du copyright, protégé par certains brevets U.S. et droits de propriétés détenus par Macrovision Corporation et autres détenteurs légaux. L'utilisation de cette technologie est soumise à l'autorisation préalable de Macrovision Corporation. Sauf autorisation contraire de Macrovision Corporation, la visualisation est limitée à un usage privé et gratuit dans le cercle de la famille et autres usages restreints. Tout démontage et remontage inversé sont interdits.

### **CAUTION:**

**CUIDADO:**

To prevent fire, shock hazard, or annoying interference, use only the recommended accessories. To prevent electric shock, do not use this (polarized) plug with an extension cord, receptacle, or other outlet unless the blades can be fully inserted to prevent blade exposure. To reduce the risk of electric shock, do not remove the unit cover or back. There are no serviceable parts inside. Refer servicing to qualified personnel only.

Para prevenir incendio, riesgo de choque, o interferencia enfadosa, use solamente los accesorios recomendados. Para prevenir electrochoque, no use este enchufe (polarizado) con un cordón de extensión, toma de corriente, o cualquier otra toma a menos que los dientes puedan ser completamente insertados para prevenir exposición de los dientes. Para reducir el riesgo de descarga eléctrica, no remueva la cubierta o la parte posterior del equipo. Dentro del equipo no hay partes que requieren servicio. Diríjase solamente a personal calificado cuando requiera

# Ce symbole sert à alerter

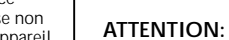

servicio.

Pour éviter les incendies, risque de chocs, ou interférences fâcheuse, employer seulement les accessoires recommandés. Pour éviter les chocs électriques, ne pas employer cette prise (polarisée) avec une rallonge, une prise de courant ou une autre sortie de courant à moins que les lames peuvent être insérées à fond pour l'exposition des lames. Pour réduire les risques de chocs électriques, ne pas retirer le couvercle ou l'arrière du module. Il n'y a pas de pièce utilisable à l'intérieur. Ne faire effectuer l'entretien que par un personnel qualifié.

- **1. LISEZ LES INSTRUCTIONS**  Vous devez lire toutes les consignes de sécurité et de fonctionnement avant d'utiliser le DVD-magnétoscope.
- **2. CONSERVEZ LES INSTRUCTIONS** Conservez les consignes de sécurité et d'utilisation car elles pourront être utiles ultérieurement.
- **3. TENEZ COMPTE DES MISES EN GARDE** Toute mise en garde figurant sur le DVD-magnétoscope et/ou contenue dans le manuel d'utilisation doit être respectée.
- **4. RESPECTEZ LES CONSIGNES** Respectez les consignes d'utilisation et d'entretien.
- **5. NETTOYAGE** Toujours débrancher le DVD-magnétoscope avant de le nettoyer. Ne pas utiliser de produits nettoyants liquides ou aérosols. Epousseter le boîtier à l'aide d'un chiffon sec.
- **6. CONNEXIONS**  Ne pas utiliser de connexions non agréées par le fabricant car elles peuvent présenter un danger.
- **7. EAU et HUMIDITE** Ne pas utiliser le DVD-magnétoscope à proximité d'un point d'eau, par exemple d'une baignoire, d'un lavabo, d'un évier, d'un bac à lessive, dans un local humide ou à proximité d'une piscine ou de tout autre type de réservoir.
- **8. ACCESSOIRES** Ne pas poser le DVD-magnétoscope sur un meuble ou un support instable. Le DVD-magnétoscope pourrait tomber, entraînant des dommages corporels et matériels. N'utiliser que les meubles, supports, trépieds ou fixations recommandés par le fabricant ou vendus avec l'appareil. Suivre les conseils de fixation de l'appareil fournies par le fabricant et toujours utiliser un accessoire de fixation agréé par le fabricant.
- **8a.** Déplacer avec précaution les appareils montés sur un meuble mobile. Un arrêt brutal, une force excessive ou une surface irrégulière peut entraîner la chute de l'appareil.
- **9. AERATION** Le boîtier est équipé d'aérations qui assurent le bon fonctionnement du DVD-magnétoscope et le protègent des surchauffes. Ne jamais recouvrir ou boucher ces aérations. Ne jamais placer le DVD-Magnétoscope sur un lit, un canapé, un tapis ou toute autre surface similaire, à proximité d'un radiateur ou d'un appareil de chauffage. Le DVD-magnétoscope peut être installé dans un meuble vidéo, une bibliothèque ou autre, équipé d'un système d'aération, et en respectant les instructions du fabricant.
- **10. ALIMENTATION** Respecter le type d'alimentation spécifié sur l'étiquette du DVD-magnétoscope. Si vous n'êtes pas certain du type d'alimentation dont vous disposez, contactez votre revendeur ou votre fournisseur d'électricité.
- **11. MISE A LA TERRE OU POLARISATION** Le DVD-magnétoscope peut être équipé soit, d'une prise de courant CA de type 2-fils polarisée (l'une des broches est plus large que l'autre) soit, d'une prise de terre 3-fils. Il n'existe qu'une possibilité de raccordement de la prise femelle 2-fils polarisée à la prise murale. Cela est une mesure de sécurité. Si vous ne parvenez pas à enfoncer complètement la prise de l'appareil dans la prise murale, essayer de la retourner. Si elle ne rentre toujours pas, contactez votre électricien et demandez-lui de remplacer la prise murale par une prise plus récente. Ne tentez pas de contourner le système de sécurité intégré à la prise polarisée.
- **12. PROTECTION DU CORDON D'ALIMENTATION** Ne pas placer les cordons d'alimentation sur un lieu de passage ni sous ou contre des éléments qui pourraient les écraser, prêtez une attention toute particulière aux cordons des prises, des logements d'entrée et aux points de sorties du DVD-magnétoscope.
- **13. MISE A LA TERRE DE L'ANTENNE EXTERIEURE**  Si votre DVD-magnétoscope est raccordé à une antenne extérieure ou un système de réception câblé, vérifiez que l'antenne ou le système de réception câblé est bien relié à la terre afin d'offrir une protection contre les des éventuelles hausses de tension et l'accumulation d'électricité statique. La section 810 du National Electrical Code, ANSI/NFPA No. 70-1984, fournit des indications sur la mise à la terre adéquate du piquet et du support, du cordon d'alimentation vers le dispositif de retour à la terre de l'antenne, sur la taille des conducteurs de mise à la terre, l'emplacement du dispositif de retour de l'antenne, les connexions vers les électrodes de retour et les exigences en matière d'électrode de mise à la terre. Voir l'illustration ci-dessous.

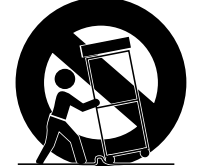

**F**

**MISE EN GARDE CONCERNANT L'UTISATION D'UN SUPPORT MOBILE** (Symbole fourni par la RETAC)

# $\Theta$

### **Sommaire**

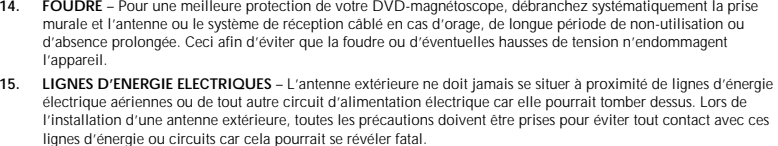

- **16. SURCHARGE** Ne pas surcharger les cordons d'alimentation ou les prises murales car cela représente un risque d'incendie ou de choc électrique.
- **17. OBJETS ET LIQUIDES** Ne jamais insérer d'objet, quel qu'il soit, dans le DVD-magnétoscope. Ils pourraient entrer en contact avec des points de tension dangereux ou entraîner un court circuit qui pourrait être à l'origine d'un incendie ou d'un choc électrique. Ne renversez jamais de liquide sur l'appareil. Le cas échéant, débranchez le DVD-magnétoscope et faites-le contrôler par un réparateur.
- **18. REVISION**  Ne tentez pas d'effectuer vous même l'entretien du DVD-magnétoscope car l'ouverture du boîtier pourrait vous exposer à une tension dangereuse et d'autre dangers. Confiez toujours l'entretien à du personnel qualifié.
- **19. DOMMAGES NECESSITANT DES REPARATIONS** Dans les cas suivants, débrancher le DVD-magnétoscope et confiez-le à un réparateur qualifié :
	- a. Le cordon d'alimentation ou la prise est endommagée.
	- b. Du liquide a été renversé ou un objet est tombé dans l'appareil.
	- c. Le DVD-magnétoscope est resté sous la pluie ou a été mouillé.
	- d. Le DVD-magnétoscope ne fonctionne pas correctement alors que toutes les instructions du manuel ont été suivies. Ne réglez que les commandes expliquées dans le manuel d'utilisation. Un mauvais réglage des autres commandes peut endommager l'appareil et nécessite souvent un travail de réparation important de la part du réparateur qualifié pour le remettre en bon état de fonctionnement.
	- e. Le DVD-magnétoscope est tombé ou le boîtier est endommagé.
	- f. Le DVD-magnétoscope ne fonctionne plus comme avant : cela signifie qu'il doit être révisé.
- 20. PIECES DE RECHANGE Si le réparateur doit remplacer des pièces, assurez-vous qu'il utilise bien les pièces de rechange recommandées par le fabricant ou ayant des caractéristiques identiques à celles des pièces d'origine. L'utilisation de pièces non approuvées par le fabricant peut être à l'origine d'incendie, de chocs électriques ou autres dangers.
- 21. VERIFICATION DE SECURITE Demandez au réparateur de vérifier la sécurité de l'appareil après chaque entretien ou réparation effectué sur le DVD-magnétoscope afin de vous assurer que son utilisation ne présente aucun danger.
- **22. CHALEUR** Ne pas exposer le DVD-magnétoscope à une source de chaleur et le tenir éloigné des radiateurs, fourneaux ou autres générateurs de chaleur (y compris les amplificateurs).

![](_page_2_Figure_16.jpeg)

![](_page_2_Picture_497.jpeg)

**5**

# **Sommaire**

**6**

 $\sum$ 

# **Sommaire**

![](_page_3_Picture_377.jpeg)

![](_page_3_Picture_378.jpeg)

# **F**

# **Sommaire des Caractéristiques**

# **Vue du Panneau Frontal**

 $\mathcal{P}$ 

- **Caractéristiques du système**
- Polyvalence totale permettant de lire des DVD, VCD, CD audio et cassettes VHS.
- Visualisation d'un DVD pendant l'enregistrement d'une émission TV avec le magnétoscope.
- Réglage automatique de l'horloge et recherche automatique des canaux grâce à la fonction Réglage automatique.
- Facilité de passage AV, de la TV au DVD et au magnétoscope grâce à la touche TV.
- Une seule télécommande pour le DVD et le magnétoscope.
- Sorties composite, S-Video et composants vidéo pour un degré de connectivité élevé et une performance optimale. • Entrées et sortie FR permettant de raccorder tout type de TV, qu'elles soient récentes ou plus anciennes.
- Protection enfant.
- Programmation visualisable à l'écran en anglais/français/espagnol.
- Enregistrement du DVD vers le magnétoscope (à condition que le DVD lu ne soit pas protégé en copie par Macrovision).

### **Caractéristiques du DVD**

- Convertisseur 10-bits vidéo numérique vers analogique et filtre numérique de pointe 27MHz.
- Lecture des sources 96KHz/24-bits.
- Sortie numérique DTS des DVD de type DTS-amélioré.
- Lecture des fichiers MP3 d'un CD-ROM. • Audio continue en lecture vitesse x2.
- 

### **Caractéristiques du magnétoscope**

- Magnétoscope Hi-Fi Stéréo.
- 4 têtes de lecture offrant un ralenti et un arrêt de qualité supérieure.
- Meilleure résolution de la lecture des cassettes S-VHS.
- Recherche/scan par indexation VISS, remise à zéro, recherche horaire directe, recherche à partir des silences.
- Programmation sur un an ou de 16 enregistrements.
- Compteur de temps restant, compteur en temps réel.

![](_page_4_Picture_26.jpeg)

![](_page_4_Figure_27.jpeg)

*En sortant votre DVD-magnétoscope de son emballage, vérifiez qu'il contient bien les éléments suivants:*

- DVD-magnétoscope (1)
- Mode d'emploi (1)
- Câble RCA de connexion audio/vidéo (1) • Câble d'antenne FR (Fréquence radio) (1)
- Télécommande (1)
- Piles 1.5V "AA" (2)

![](_page_4_Figure_34.jpeg)

![](_page_4_Figure_35.jpeg)

- -
- 
- **8** LECT/PAUSE (p.14, 15) **9** STOP (p.38)

**6** ALIMENTATION (p.14) **7** REBOBINER/RET (p.38, 49)

**10** AVANCE RAPIDE/AV. (p.38, 49)

![](_page_4_Figure_41.jpeg)

![](_page_4_Figure_42.jpeg)

- **1** ENTREE ANTENNE FR
- **2** SORTIE FR VERS TV
- **3** SELECTEUR CANAL SYNTO. MAGNETO.
- **4** ENTREE LIGNE 2
- **5** SORTIE VERS TV (COMPOSITE)
- **6** SORTIE AUDIO VERS TV (S-VIDEO OU COMPOSANT)
- **7** COMPOSANT SORTIE VIDEO
- **8** SORTIE S-VIDEO
- **9** SORTIE AUDIO NUMERIQUE
- (OPTIQUE)
- **10** SORTIE AUDIO NUMERIQUE (COAXIALE)

**9**

- **16** JACK AUDIO GAUCH. LIGNE 1
- **17** JACK AUDIO DROIT LIGNE 1

# **Vue de la Télécommande**

 $\mathcal{P}$ 

# **Affichage du Panneau Frontal**

![](_page_5_Figure_2.jpeg)

- **1** ALIMENTATION (p.14)<br>**2** ALIGNEMENT ALITO (i) **2** ALIGNEMENT AUTO (p.50)
- ALIGNEMENT +/- (p.50) **3** ZOOM (p.41)
- $MUTE (p.72)$
- **4** SHUTTLE <</>> (p.49)
- **5** MODE (p.46, 47) REPETITION (p.43, 44, 49)
- 
- **6** SAUT/AV. RAP. (p.38, 49)<br>**7** SON 3D (p.48), 100+ (p.16) **7** SON 3D (p.48), 100+ (p.16)<br>**8** A REPIC (p.58)
- **8** A.REPIC. (p.58)<br>**9** DVD (p.14)
- **9** DVD (p.14)
- **10** VUE TV (p.14) ENTRÉE<sup>"</sup>(p.72)
- **11** VOLUME +/– (p.16, 72)
- **12** REBOBINAGE (p.38, 49)
- SAUT ARRIERE (p.38, 49) **13** STOP (p.38)
- **14** ENREGISTREMENT (p.52)
- **15** HAUT (p.16)
- **16** GAUCHE (p.16)
- **17** INSTALLATION (p.16)
- ENTREE (p. 16) **18** TITRE (p.39)
- SP/SLP (p.55) **19** SOUS-TITRE (p.42)
- REGLAGE HORLOGE (p.59)
- **20** OUVERTURE/FERMETURE (p.14) **21** AFFICHAGE (p.16, 40, 49)
- **22** 0-9 (p.16)
- **23** HORLOGE/COMPTEUR (p.62)
- **24** ANNULER (p. 16)
- **25** TV/MAGNETO. (p.16)
- **26** MAGNETO., SELECT. TV (p.72)
- **27** ANGLE (p.41) CANAL PRECEDENT (p.16, 72)
- **28** CANAL +/- (p.16, 72)
- **29** AVANCE RAPIDE (p.38, 49)
- SAUT AVANT (p.38)
- **30** MENU (p.39)
- **31** LECT/PAUSE (p.14, 15)
- **32** DROIT (p.16)
- **33** BAS (p.16) **34** REPERE (p.45, 63)
- RECHERCHE (p.64)
- INDEX (p.63)
- **35** AUDIO (p.26, 44)
	- RETOUR (p.16)

# **Mise en Place des Piles de la Télécommande**

- 
- Ouvrez le compartiment à piles en poussant sur les encoches puis faîtes glisser le couvercle dans le sens de la flèche. • Mettez deux piles de 1.5V "AA" comme indiqué sur l'illustration en respectant la polarité (+/–).
- Refermez en faisant à nouveau glisser le couvercle jusqu'à ce que le loquet de fermeture s'enclenche.

![](_page_5_Figure_45.jpeg)

- **1** Le DVD est activé
- **2** Un DVD, CD, VCD ou SVCD est chargé
- **3** Un disque LPCM (Linear Pulse Code Modulation) audio est chargé
- **4** Un DVD avec bande son DTS est chargé
- **5** Affichage de l'heure, de la position du compteur, du temps restant ou de l'état actuel de l'appareil
- **6** L'émission TV ou la bande vidéo en cours est diffusée en stéréo
- **7** Lecture de la piste Hi-Fi d'une cassette vidéo
- **8** Programmation ou lecture d'un enregistrement programmé en cours. En cas d'erreur, le témoin clignote. L'affichage des aiguilles de l'horloge disparaît pour indiquer qu'un enregistrement est en cours ou clignote lorsque le magnétoscope est sur pause.
- **9** La vitesse d'enregistrement du magnétoscope est sur SP ou SLP
- **10** Le magnétoscope est activé
- **11** Affichage graphique de l'état du DVD
- **12** Le son en 3D est activé
- **13** Le DVD offre une sélection d'angles
- **14** Lecture en cours d'un CD avec pistes MP3
- **15** Le chiffre affiché à droite du symbole "T" correspond au numéro du titre lu
- **16** Le chiffre affiché à droite du symbole "C" correspond au numéro du chapitre
- **17** L'heure affichée est matin/après-midi
- **18** Copie DVD vers magnétoscope en cours
- **19** Affichage graphique de l'état du magnétoscope

# **Connexions Principales**

![](_page_6_Picture_1.jpeg)

**F**

Antenne ou câble vers

![](_page_6_Picture_3.jpeg)

![](_page_6_Picture_4.jpeg)

![](_page_6_Picture_5.jpeg)

*Cette rubrique explique comment raccorder le DVD-magnétoscope au téléviseur et comment exécuter le réglage automatique qui recherche automatiquement les canaux et règle l'horloge interne de l'appareil.*

### *REMARQUES:*

*• Les connexions avancées sont expliquées à l'annexe A.*

*• Vous devez raccorder le DVD-magnétoscope au téléviseur à l'aide d'une ligne sortie ou FR standard même si vous prévoyez*

*d'utiliser les sorties S-Vidéo ou élément vidéo. Ceci vous permettra d'utiliser les menus d'installation du DVDmagnétoscope.*

**1 Connexion de/du l'antenne/câble au DVD-magnétoscope** Connectez le câble FR de l'antenne intérieure/extérieure ou de la sortie murale du réseau câblé à l'entrée (IN) de l'antenne située sur le panneau arrière du DVD-magnétoscope.

### **2 Connexion du DVD-magnétoscope à la TV** Suivez l'une des méthodes ci-dessous pour raccorder le DVD-

magnétoscope à la TV : **Connexion FR** Raccordez le câble d'antenne FR fourni et relié à la prise de

SORTIE (OUT) située sur le panneau arrière du DVDmagnétoscope à la prise d'entrée du téléviseur. **Connexion de la ligne**

Raccordez un câble audio/vidéo de type RCA (rouge, blanc, jaune) relié à la prise de SORTIE (OUT) située sur le panneau arrière du DVD-magnétoscope à la prise d'entrée du téléviseur. Le fil rouge correspond à l'entrée audio de droite, le blanc à celle de gauche et le jaune à la vidéo.

REMARQUE: Nous vous conseillons d'utiliser la connexion Ligne si votre téléviseur est équipé des prises RCA.

- **3 Régler le canal de sortie du DVD-magnétoscope** Si vous avez utilisé la connexion FR à l'étape 2, positionnez le commutateur des canaux situé à l'arrière du DVD-magnétoscope sur 3 ou 4, c'est à dire sur un canal non utilisé dans votre région.
- **4 Brancher le DVD-magnétoscope**
- Branchez la prise du cordon d'alimentation du DVD-VCR à une prise murale 120V/60Hz standard.
- **5 Allumer le DVD-magnétoscope** Appuyez sur la touche POWER de la télécommande ou du panneau frontal du DVD–magnétoscope.
- **6 Allumer le téléviseur** Appuyez sur la touche POWER du téléviseur.
- **7 Régler le téléviseur sur le canal 3, 4 ou Ligne** Vous devez impérativement utiliser le même canal que celui sélectionné à l'étape 3. Si vous avez utilisé la connexion Ligne, réglez le téléviseur sur l'entrée Ligne. Le menu "LANGUAGE/LANGUE/IDIOMA" apparaît à l'écran. Effectuez le réglage automatique expliqué page suivante.

# **Réglage Automatique**

*Lorsque vous connectez votre DVD-magnétoscope pour la première fois ou suite à une longue coupure d'électricité, un message vous invite à définir la langue du menu et de connecter une antenne ou un câble. Le DVD-magnétoscope lance ensuite la procédure de réglage automatique, qui recherchera pour vous les canaux actifs et réglera automatiquement l'heure de l'horloge.*

**1 Définir la langue du menu**

Appuyez sur 1, 2 ou 3 pour choisir anglais, français ou espagnol. Si vous décidez plus tard de changer la langue ; reportez-vous à la page 17.

**2 Rappel antenne/câble**

Un message apparaît vous invitant à raccorder une antenne ou un câble, si ce n'est pas déjà fait. Appuyez sur Entrée pour lancer le réglage automatique.

**3 Lancer le réglage automatique**

Lorsque vous appuyez sur ENTER, une image apparaît à droite de l'écran et le DVD-magnétoscope lance automatiquement:

• La recherche automatique des canaux — Détecte automatiquement le type de réception (antenne ou câble) puis recherche les canaux émetteurs de la région. Si la recherche automatique des canaux n'aboutit pas, vous pouvez effectuer cette recherche et ajouter les canaux manuellement ; reportezvous aux pages 23-24.

• Réglage automatique de l'horloge — Règle l'horloge interne du DVD-magnétoscope. Si le réglage automatique de l'horloge ne trouve pas de canal pour régler l'horloge, vous pouvez le faire manuellement ; pour ce faire, reportez-vous à la page 18.

Cette procédure peut prendre quelques minutes. Une fois terminé, le DVD-magnétoscope s'alignera sur le plus petit canal trouvé.

**4 Le réglage automatique est terminé!** Veuillez consulter la page 14 pour des explications sur les fonctions principales du DVD-magnétoscope.

![](_page_6_Picture_35.jpeg)

**F**

![](_page_6_Picture_36.jpeg)

Recherche de canaux et réglage de l'horloge Veuillez attendre...

TRK- AUTO - T

3D SOUND A DUB TV/

# **Touches de Commande du Boîtier**

![](_page_7_Picture_1.jpeg)

 $\circ$ 

VOL CH

INPUT PREV.CH

**3**

REC DISC MENU

3D SOUND A.DUB TV/VCR DVD VCR TV SELECT

> + -

TV VIEW

**5**

**2**

F.ADV

*Un seul jeu de touches pour le DVD et le magnétoscope. Les touches suivantes commandent à la fois le DVD et le magnétoscope.*

### **1 Touche POWER**

Appuyez sur le bouton POWER de la télécommande ou du panneau frontal pour allumer le DVD–magnétoscope.

### **2 Touche DVD**

- Appuyez sur la touche DVD de la télécommande pour commander le DVD.
- Le témoin du DVD apparaît sur le panneau frontal pour indiquer que le module DVD est activé.

### **3 Touche VCR**

- Appuyez sur la touche VCR de la télécommande pour commander le magnétoscope.
- Le témoin du magnétoscope (VCR) apparaît sur le panneau frontal pour indiquer que le module magnétoscope est activé.

### **4 Passer du DVD au magnétoscope et vice versa** Appuyez sur la touche DVD-VCR SELECT du panneau frontal pour passer du DVD au magnétoscope et vice versa.

# **5 Touche TV VIEW**

Pour passer d'une entrée à l'autre, c'est-à-dire : DVD, magnétoscope, syntoniseur (Ch ##), ligne 1 (entrée AV front.) et ligne 2 (entrée AV arrière), appuyez plusieurs fois de suite sur la touche TV VIEW.

# **Mode Lecture de Base du DVD**

### **OPEN/CLOSE OPEN/CLOSE 1 1**  $-$  AUTO  $-$  TRK+ 2 1 1 3 DISPLAY SHUTTLE 516 CLOCK/ COUNTER  $\mathbb{F}$ OL CH PREV.CH  $D\backslash D$ - $\circ$ DISC MENU **4 4**

**14**

### *Pour lire un DVD, procédez comme suit.*

- **1 Ouverture du lecteur de disque**
	- Appuyez sur la touche OPEN/CLOSE de la télécommande ou du panneau frontal pour mettre le DVD–magnétoscope sous tension et ouvrir le lecteur.

### **2 Insertion du disque**

Placez un disque dans le lecteur, étiquette orientée vers le haut. Si le disque comporte deux faces, orientez l'étiquette de la face à lire vers le haut.

### **3 Fermeture du lecteur de disque**

Appuyez sur la touche OPEN/CLOSE de la télécommande ou du panneau frontal pour fermer le lecteur du disque. • Vérifiez que le module DVD est bien sélectionné.

### **4 Lecture du DVD**

Appuyez sur la touche ❿**ll** (Lecture/Pause) de la télécommande ou du panneau frontal

- La plupart des DVD sont automatiquement lus dès la fermeture du lecteur
- Si le DVD comporte plusieurs titres ou un menu, le menu <sup>s</sup>'affiche automatiquement.

### **5 Options DVD supplémentaires**

- Pour plus d'informations sur les options avancées du DVD, consultez les pages 27 à 37.
- Pour plus d'informations sur les fonctions de lecture spéciales du DVD, consultez la page 38.

# **Mode Lecture de Base du Magnétoscope**

*Pour lire une cassette vidéo, insérez une cassette dans le magnétoscope puis appuyez sur Lecture. Seules les cassettes sans onglet de protection sont automatiquement lues lorsqu'elle sont insérées, voir page 51.*

### **1 Insérer une cassette vidéo**

- Insérez une cassette vidéo ordinaire dans le magnétoscope • Le magnétoscope est automatiquement mis sous tension.
- **2 Lecture de la cassette**
- Appuyez sur la touche ❿**ll** (Lecture/Pause) de la télécommande ou du panneau frontal. Si la cassette n'a pas d'onglet de protection et que la lecture automatique est activée, la lecture débute automatiquement, voir page 51.

### **3 Arrêter la lecture**

Appuyez sur la touche ■ (arrêt) de la télécommande ou du panneau frontal.

### **4 Ejecter la cassette**

Appuyez sur la touche OPEN/CLOSE de la télécommande ou sur la touche EJECT du panneau frontal.

### **5 Options magnétoscope supplémentaires**

- Pour plus d'informations sur les fonctions de lecture spéciales du magnétoscope, consultez les pages 49 à 51.
- Pour plus d'informations sur les fonctions d'enregistrement du magnétoscope, consultez les pages 52 à 58.
- Pour plus d'informations sur les fonctions d'enregistrement programmé, consultez les pages 59 à 61.

![](_page_7_Picture_44.jpeg)

**F**

![](_page_7_Picture_45.jpeg)

![](_page_7_Picture_46.jpeg)

![](_page_7_Picture_47.jpeg)

![](_page_7_Picture_49.jpeg)

# **Fonctions de Base du Syntoniseur TV**

![](_page_8_Picture_1.jpeg)

![](_page_8_Picture_2.jpeg)

*Les touches suivantes sont utilisées pour regarder la télévision via le syntoniseur TV intégré au DVD-magnétoscope.*

### **1 TV/VCR**

Permet de passer du syntoniseur TV à celui du magnétoscope.

**2 Channel Up/Down** Permet de changer de chaîne.

**3 Touches numériques** Permettent de sélectionner directement une chaîne.

- **4 Touche 100+** Permet de sélectionner les chaînes référencées 100 et plus. Appuyez sur la touche 100+ puis spécifiez les chiffres suivants à l'aide des touches 0 à 9.
- **5 Previous Channel**  Permet de passer directement à la dernière chaîne visualisée.
- **6 Volume**

#### Permet de régler le volume de l'émission regardée • Fonctionne également en mode DVD et magnétoscope.

- **7 Display** 
	- Affiche la chaîne correspondant à l'émission regardée
	- Fonctionne également en mode DVD et magnétoscope.

# **Navigation dans le Menu Écran**

![](_page_8_Picture_16.jpeg)

![](_page_8_Picture_17.jpeg)

*magnétoscope. Les touches suivantes sont utilisées pour naviguer dans le menu écran.* **1 Touche SETUP**

Permet d'accéder au menu écran du DVD-magnétoscope.

*Le menu écran permet de définir les différentes fonctions du DVD-*

**2 Up/Down (Haut/bas)** Permet de sélectionner l'une des options proposées par le menu écran.

### **3 Right (Droite)**

- Permet de sélectionner ou de modifier une option.
- **4 Left (Gauche)** Permet de parcourir vers le haut les options Menu de certains
- **5 Touche ENTER**

écrans.

- Permet de valider les paramètres de certains menus.
- **6 Touche RETURN** Affiche le dernier menu visualisé ou quitte le menu principal.
- **7 Touche CLEAR**  Efface les options Menu de certains écrans.

# **Menu Langue**

*Pour modifier la langue du menu écran (anglais, français ou espagnol), procédez comme suit.*

- **1 Afficher le "MENU PRINCIPAL"** Appuyez sur la touche SETUP.
- **2 Définir la fonction Language/Langue/Idioma** A l'aide des touches Haut/bas, sélectionnez "Language/Langue/Idioma" puis appuyez sur Droite plusieurs fois pour appliquer la langue désirée.

![](_page_8_Figure_32.jpeg)

 $\rightarrow$  Enreg. Programm.<br>Contrôle parental  $n \alpha n$ Horloge<br>Réglages DVD Réglages BYB<br>Réglages synt.et VCR<br>Language/Langue/Idioma  $\begin{array}{c}\n\hline\n\uparrow/\downarrow=\text{Change} & \rightarrow\\ \n\hline\n\text{RETURN} = \text{Fin}\n\end{array}$  $\rightarrow$  = Choisir

![](_page_8_Picture_34.jpeg)

![](_page_8_Picture_35.jpeg)

![](_page_8_Picture_36.jpeg)

![](_page_8_Picture_37.jpeg)

# **Réglage Manuel de l'Horloge**

![](_page_9_Picture_2.jpeg)

![](_page_9_Figure_3.jpeg)

![](_page_9_Figure_4.jpeg)

![](_page_9_Figure_5.jpeg)

### *Si l'installation automatique ne trouve pas de chaîne TV locale pour régler automatiquement l'horloge interne du DVD-magnétoscope, vous pouvez le faire manuellement en procédant comme suit:*

*REMARQUE: Un réglage précis de l'horloge est impératif si vous souhaitez programmer des enregistrements.*

### **1 Afficher le "MENU PRINCIPAL"** Appuyez sur la touche SETUP.

**2 Sélectionner "Horloge"** A l'aide des touches Haut/bas, sélectionnez "Horloge" puis appuyez sur Droite pour valider.

### **3 Désactiver le "Réglage automatique"**

Sélectionnez "Réglage automatique" puis appuyez sur Droite pour désactiver la fonction. • Le menu "Réglage de l'horloge" est modifié comme illustré.

**4 Sélectionner "Régler l'heure"**

Sélectionnez "Regler l'heure" puis appuyez sur Droite pour valider.

### **5 Réglage de l'horloge**

Sélectionnez chacune des options suivantes à l'aide des touches Droite/gauche puis appuyez sur les touches Haut/bas (ou les touches numériques) pour paramétrer chaque option:

- **Définir le mois**  utilisez le format à deux chiffres ; par exemple appuyez sur "01" pour le mois de janvier
- **Définir l'année** utilisez le format à deux chiffres ; par exemple appuyez sur "01" pour l'année 2001
- **Définir le jour**  utilisez le format à deux chiffres ; par exemple "09" pour le 9 du mois.
- **Définir l'heure** utilisez le format à deux chiffres ; par exemple  $12"$  pour  $12:00$ .
- **Définir les minutes** utilisez le format à deux chiffres ; par exemple "25" pour 00:25.
- **Définir la plage horaire** saisissez 1 pour préciser "avant midi" et 2 pour "après midi".

### **6 Confirmer les paramètres**

Appuyez sur la touche RETURN pour sauvegarder les paramètres définis et retourner au menu Installation.

• Appuyez de nouveau sur RETURN pour quitter.

### **Heure d'été**

*Vous pouvez régler le DVD-magnétoscope de sorte qu'il tienne compte de l'heure avancée. N'utilisez cette fonction qu'en cas de non-fonctionnement du réglage automatique de l'horloge.*

*REMARQUE: Si vous habitez l'Arizona, désactivez la fonction Heure avancée et sélectionnez Mountain standard time, voir page 20.*

- **1 Afficher le "MENU PRINCIPAL"** Appuyer sur la touche SETUP.
- **2 Sélectionner "Horloge"** A l'aide des touches Haut/bas, sélectionnez "Horloge" puis appuyez sur Droite pour valider.

### **3 Définir l'heure d'été**

Sélectionnez "Heure d'été" puis appuyez sur Droite pour choisir l'une des options suivantes :

- Auto Vérifie si votre région utilise l'heure avancée à partir des données de réglage automatique de l'horloge.
- Activé L'horloge du DVD-magnétoscope passe automatiquement à l'heure d'été le 1er dimanche d'avril et à l'heure d'hiver le dernier dimanche d'octobre.
- Désactivé L'horloge ne tient pas compte du système d'heure avancée.

![](_page_9_Picture_35.jpeg)

![](_page_9_Figure_36.jpeg)

![](_page_9_Figure_37.jpeg)

![](_page_9_Figure_38.jpeg)

# **Fuseau Horaire**

![](_page_10_Picture_1.jpeg)

**F**

![](_page_10_Picture_357.jpeg)

![](_page_10_Picture_358.jpeg)

![](_page_10_Picture_359.jpeg)

**20**

*Vous pouvez régler manuellement le fuseau horaire de votre région. N'utilisez cette fonction qu'en cas de mauvais fonctionnement du réglage automatique de l'horloge.*

- *REMARQUE: Si vous habitez l'Arizona, désactivez la fonction Heure avancée et sélectionnez l'heure standard Montagne.*
- **1 Afficher le "MENU PRINCIPAL"** Appuyez sur la touche SETUP.
- **2 Sélectionner "Horloge"** A l'aide des touches Haut/bas, sélectionnez "Horloge" puis appuyez sur Droite pour valider.

# **3 Activer le "Réglage automatique"**

Sélectionnez "Réglage automatique" puis appuyez sur Droite pour activer la fonction.

• Le menu "Réglage de l'horloge" est modifié comme illustré ciaprès.

### **4 Définir le "Fuseau horaire"**

Sélectionnez "Fuseau Horaire" puis appuyez sur Droite pour choisir l'une des options suivantes:

- Auto Applique le fuseau horaire détecté lors de l'installation automatique.
- Est Heure de l'Est des Etat-Unis.
- Central Heure du Centre des Etat-Unis.
- Montagne Heure Montagne des Etat-Unis. • Pacifique – Heure de la côte pacifique des Etat-Unis.
- Alaska Heure de l'état d'Alaska.
- Hawaii Heure d'Hawaii.
- 

# **Canal de Réglage Automatique**

*Si vous connaissez une chaîne locale qui transmet les données horaires applicables à votre région, vous pouvez définir manuellement le canal de réglage automatique de l'horloge. Par exemple, la chaîne PBS locale diffuse généralement la date et l'heure en cours. N'utilisez cette fonction qu'en cas de mauvais fonctionnement du réglage de l'horloge.*

- **1 Afficher le "MENU PRINCIPAL".** Appuyez sur la touche SETUP.
- **2 Sélectionner "Horloge"** A l'aide des touches Haut/bas, sélectionnez "Horloge" puis appuyez sur Droite pour valider.
- **3 Activer le "Réglage automatique"** Sélectionnez "Réglage automatique" puis appuyez sur Droite pour activer la fonction.
	- Le menu "Réglage de l'horloge" est modifié comme illustré.

# **4 Définir le "Chaîne de réglage"**

Sélectionnez "Chaîne de réglage" puis appuyez sur Droite pour choisir l'une des options suivantes:

- Auto Recherche automatique un canal diffusant des données horaire.
- Ch## Le DVD-magnétoscope recherche un canal donné. Utilisez les touches numériques (0 à 9) pour spécifier le canal.
- Ligne 1 L'heure est obtenue à partir d'un dispositif externe connecté au entrées de la ligne 1.
- Ligne 2 L'heure est obtenue à partir d'un dispositif externe connecté au entrées de la ligne 2.

![](_page_10_Picture_33.jpeg)

![](_page_10_Figure_34.jpeg)

![](_page_10_Figure_35.jpeg)

![](_page_10_Figure_36.jpeg)

**21**

# **Réglage du Syntoniseur**

![](_page_11_Picture_1.jpeg)

**F**

MENU PRINCIP Enreg. Programm<br>Contrôle parental non Horloge<br>Réglages DVD Reglages DVD<br>→ Réglages synt.et VCR<br>Language/Langue/Idioma  $\overline{\uparrow/\downarrow} = \text{Change} \longrightarrow \text{Choisir}$ <br> RETURN = Fin

![](_page_11_Picture_295.jpeg)

![](_page_11_Figure_4.jpeg)

*Cette fonction permet de définir manuellement la bande du syntoniseur (du DVD-magnétoscope) sur Antenne ou Câble, en fonction du dispositif connecté à la prise Antenne lors de l'installation.*

- *N'utilisez cette fonction qu'en cas de mauvaise détection de la bande du syntoniseur, si les chaînes sont mal référencées, par exemple.*
- **1 Afficher le "MENU PRINCIPAL"** Appuyez sur la touche SETUP.
- **2 Sélectionner "Réglages syntoniseur et VCR"** A l'aide des touches Haut/bas, sélectionnez "Réglages syntoniseur et VCR" puis appuyez sur Droite pour sélectionner.
- **3 Sélectionner "Réglages chaînes"** Sélectionnez "Réglages chaînes" puis appuyez sur Droite pour valider.
- **4 Sélectionner la "Source d'ant"** Sélectionnez "Source d'ant" puis appuyez sur Droite pour choisir l'une des options suivantes:
	- Auto Détection automatique de la bande.
	- Antenne Spécifie que le DVD-magnétoscope est connecté à une antenne VHF/UHF interne ou externe
	- Câble Spécifie que le DVD-magnétoscope est connecté à un réseau (câble ou TV sans boîtier de raccordement)

# **Rechercher Chaînes**

*Recherche auto du canal recherche et enregistre automatiquement toutes les chaînes émettrices de la région.*

- **1 Afficher le "MENU PRINCIPAL"** Appuyez sur la touche SETUP.
- **2 Sélectionner "Réglages syntoniseur et VCR"** A l'aide des touches Haut/bas, sélectionnez "Réglages syntoniseur et VCR" puis appuyez sur Droite pour sélectionner.
- **3 Sélectionner "Réglages chaînes"** Sélectionnez "Réglages chaînes" puis appuyez sur Droite pour valider.
- **4 Lancer la "Rechercher chaînes"** Sélectionnez "Rechercher chaînes" puis appuyez sur Droite pour valider.
	- Le DVD-VCR recherche automatiquement tous les canaux disponibles de la bande sélectionnée. Cette recherche peut prendre un certain temps.
	- Une fois la recherche terminée, le plus petit canal est affiché.

![](_page_11_Picture_22.jpeg)

![](_page_11_Figure_23.jpeg)

![](_page_11_Picture_24.jpeg)

![](_page_11_Picture_25.jpeg)

![](_page_11_Picture_26.jpeg)

# **Ajouter/Enlever des Canaux**

# $\overset{\text{Ric}}{\circledcirc}$   $\overset{\text{Dic MSE}}{\circledcirc}$  SETUP /ENTER TITLE SUBTITLE AUDIO MARK **1**

SP/SLP SET TIMER RETURN SEARCH/INDEX

**F**

![](_page_12_Picture_2.jpeg)

![](_page_12_Picture_294.jpeg)

![](_page_12_Figure_4.jpeg)

![](_page_12_Figure_5.jpeg)

**24**

*Utilisez cette fonction si vous souhaitez ajouter un canal omis par la recherche automatique ou pour supprimer un canal non utilisé.*

- **1 Afficher le "MENU PRINCIPAL"** Appuyez sur la touche SETUP.
- **2 Sélectionner "Réglages syntoniseur et VCR"** A l'aide des touches Haut/bas, sélectionnez "Réglages syntoniseur et VCR" puis appuyez sur Droite pour sélectionner.
- **3 Sélectionner "Réglages chaînes"** Sélectionnez "Réglages chaînes" puis appuyez sur Droite pour valider.
- **4 Sélectionner un canal à Ajouter/Enlever** Utilisez les touches numériques pour vous régler sur le canal à ajouter ou supprimer.
- **5 Sélectionner "Enlever/Ajouter une chaîne"** Sélectionnez "Ajouter/Enlever une chaîne" puis appuyez sur Droite pour choisir l'une des options suivantes:
	- Répétez les étapes 4 et 5 autant de fois que nécessaire.

# **Affichage des Canaux Faibles**

*La fonction "Affichage des Canaux Faibles" permet de visualiser des canaux offrant un faible niveau de réception sans affichage d'un écran bleu dépourvu d'image.*

- **1 Afficher le "MENU PRINCIPAL"** Appuyez sur la touche SETUP.
- **2 Sélectionner "Réglages syntoniseur et VCR"** A l'aide des touches Haut/bas, sélectionnez "Réglages syntoniseur et VCR" puis appuyez sur Droite pour sélectionner.
- **3 Sélectionner "Réglages chaînes"** Sélectionnez "Réglages chaînes" puis appuyez sur Droite pour valider.
- **4 Sélectionner l'Affichage des Canaux Faibles** Sélectionnez "Affichage des Canaux Faibles" puis appuyez sur Droite pour choisir l'une des options suivantes : • Non – Les canaux offrant une trop faible réception sont
	- remplacés par un écran bleu. • Oui – Les canaux offrant une faible réception sont affichés.
	-

![](_page_12_Picture_21.jpeg)

![](_page_12_Picture_22.jpeg)

![](_page_12_Picture_23.jpeg)

![](_page_12_Picture_24.jpeg)

![](_page_12_Picture_25.jpeg)

# **Syntoniseur Audio**

Stéréo SAP TV+SAP

![](_page_13_Picture_1.jpeg)

REC **DISC MENU** 

**SIL 70** 

**2**

Mono 4/J

 SETUP /ENTER

TITLE SUBTITLE AUDIO MARK SP/SLP SET TIMER RETURN SEARCH/INDEX

**1**

**F**

*La majorité des émissions TV sont aujourd'hui diffusées en mode stéréo. Vous pouvez toutefois décider vous-même du mode de diffusion et régler le syntoniseur audio sur Mono, Stéréo, SAP ou TV+SAP.*

### **1 Affichage de l'état du syntoniseur audio** Vérifiez que l'affichage TV s'effectue via le syntoniseur (vous regardez la télévision) et appuyez sur la touche AUDIO.

• L'état en cours du syntoniseur audio apparaît en haut à droite de l'écran.

### **2 Sélectionner le syntoniseur audio**

Utilisez les touches Haut/bas pour sélectionner l'une des options suivantes et appuyez sur ENTER pour valider:

- Mono Audio mono-aural (1 canal). Diffuse les signaux audio gauche et droite sur un seul canal. Utilisez cette option lorsque le magnétoscope est relié à un dispositif de sortie mono, par exemple un écran.
- Stéréo Son stéréo MTS bi-canal réparti sur deux canaux (droite et gauche). Lorsque l'émission n'est pas en mode stéréo, le son est diffusé en mono.
- SAP Programme audio auxiliaire Signal audio complémentaire, généralement utilisé pour une seconde langue, les nouvelles ou la météo.
- TV+SAP Offre un son mono à partir du canal de gauche et un SAP sur le canal de droite. Utile lorsque vous souhaitez écouter le programme dans la langue principale sur les hauts-parleurs du téléviseur et écouter le même programme dans la seconde langue de votre choix sur des écouteurs.

REMARQUE: Seules les sélections audio proposées par le programme TV sont disponibles.

# **Contrôle Parental**

![](_page_13_Picture_13.jpeg)

![](_page_13_Picture_478.jpeg)

*La protection enfant désactive les touches du panneau frontal, empêchant ainsi les jeunes enfants de modifier les paramètres du DVD-VCR. Dans ce cas, seules les touches de la télécommande sont opérationnelles.*

- **1 Afficher le "MENU PRINCIPAL"** Appuyez sur la touche SETUP.
- **2 Sélectionner la "Contrôle Parental"** A l'aide des touches Haut/bas, sélectionnez "Contrôle Parental" puis appuyez sur Droite pour sélectionner l'une des options suivantes:
	- Non La protection enfant est désactivée. Les touches du panneau frontal sont opérationnelles.
	- Oui La protection enfant est activée. Les touches du panneau frontal sont bloquées.

Vous devez utiliser la télécommande pour désactiver la protection enfant.

# **Mise en Veille de l'affichage du Panneau Frontal**

*Vous pouvez choisir entre un affichage permanent, toujours en veille, en veille entre 22 : 00 et 6 : 00 ou toujours éteint.*

- **1 Afficher le "MENU PRINCIPAL"** Appuyez sur la touche SETUP.
- **2 Sélectionner "Réglages syntoniseur et VCR"** A l'aide des touches Haut/bas, sélectionnez "Réglages syntoniseur et VCR" puis appuyez sur Droite pour sélectionner.
- **3 Définir le "Affichage du Panneau"** Sélectionnez "Affichage du Panneau" puis appuyez sur Droite pour choisir l'une des options suivantes:
	- Auto L'affichage du panneau passe automatiquement en mode veille lors de la lecture d'un DVD et entre 22:00 et 6:00 ; il est allumé le reste du temps.
	- Norm. L'affichage du panneau est toujours actif.
	- Red. L'affichage du panneau est toujours en mode veille.

des films DVD et vidéo. Un rognage sélectif est effectué (les parties les plus importantes de l'image sont conservées) et l'image grand écran est ajustée de manière à couvrir toute la surface d'un écran de télévision ordinaire (4:3). • 16:9 – 16:9 Ecran large. Cette méthode permet de visualiser l'intégralité de l'image 16:9 sur un écran large.

• Non – L'affichage du panneau est éteint.

Appuyez sur la touche SETUP.

**Facteur de Forme TV**

appuyez sur Droite pour valider. **3 Définir le "Format d'image"**

l'une des options suivantes:

en bas de l'écran.

![](_page_13_Figure_30.jpeg)

**MENU PRINCIP** 

# **F**

 $\overrightarrow{\uparrow/\downarrow}$  = Changer  $\rightarrow$  = C<br>RETURN = Retourner

 $\overline{\phantom{a}-$ Choisir

# **Arrêt sur Image**

![](_page_14_Figure_2.jpeg)

![](_page_14_Figure_3.jpeg)

![](_page_14_Figure_4.jpeg)

### *Fonctionnement.*

- *Chaque image vidéo NTSC standard étant composée de deux champs (lignes paire et impaire), la lecture d'un DVD dispose de deux méthodes d'arrêt sur image: • Image – Les lignes paires et impaires de l'image sont gelées. Cette*
- *méthode offre un excellent rendu de l'image mais les images des scènes rapides ont tendance à sauter. • Champ – Les lignes paires ou impaires sont doublées. L'image ne*
- *saute plus mais elle perd en qualité (moins détaillées).*

**1 Afficher le "MENU PRINCIPAL"** Appuyez sur la touche SETUP.

**2 Sélectionner "Réglages DVD"** A l'aide des touches Haut/bas, sélectionnez "Réglages DVD" puis appuyez sur Droite pour valider.

#### **3 Définir le "Arrêt sur image"** Sélectionnez "Arrêt sur image" puis appuyez sur Droite pour choisir

l'une des options suivantes:

- Auto Sélectionne automatiquement le meilleur mode d'arrêt sur image en fonction de la rapidité de la scène.
- Trame Permet un meilleur rendu des détails (petit texte, par exemple) que le mode auto.
- 2xtrame Permet d'éviter que l'image ne saute.

# **Langue Audio**

*Pour choisir la langue utilisée pour la lecture des bandes audio DVD, procédez comme suit. La langue définie est automatiquement sélectionnée si elle existe sur le DVD lu.*

- **1 Afficher le "MENU PRINCIPAL"** Appuyez sur la touche SETUP.
- **2 Sélectionner "Réglages DVD"** A l'aide des touches Haut/bas, sélectionnez "Réglages DVD" puis appuyez sur Droite pour valider.
- **3 Sélectionner "Langue/Réglages audio"** Sélectionnez "Langue/Réglages audio" puis appuyez sur Droite pour valider.
- **4 Sélectionner "Audio"**
- Sélectionnez "Audio" puis appuyez sur Droite pour valider.
- **5 Définir la "Langue Audio"** Sélectionnez la langue souhaitée dans la liste puis appuyez sur ENTER pour valider.

![](_page_14_Figure_24.jpeg)

**F**

![](_page_14_Figure_25.jpeg)

![](_page_14_Picture_26.jpeg)

![](_page_14_Picture_27.jpeg)

![](_page_14_Picture_28.jpeg)

pas à l'écran, sélectionnez "Plus…" pour afficher d'autres langues.

# **Niveau des Noirs**

bas<br>haut

![](_page_14_Picture_31.jpeg)

Arrêt sur image

Niveau des poirs

Sortie vid alt

 $\overline{\uparrow/\downarrow} = \text{Change} \longrightarrow \overline{\uparrow/\downarrow} = \text{Reference}$ <br>RETURN = Retourne

- *Cette fonction permet de régler le niveau de fréquence du noir du signal vidéo. Il existe deux possibilités : • Haut – Niveau de noir NTSC standard. Le contraste diffère peu*
- *d'une source à l'autre.*
- *Bas Niveau de noir amélioré ; augmente le contraste en mode lecture DVD.*

### **1 Afficher le "MENU PRINCIPAL"** Appuyez sur la touche SETUP.

- **2 Sélectionner "Réglages DVD"** A l'aide des touches Haut/bas, sélectionnez "Réglages DVD" puis appuyez sur Droite pour valider.
- **3 Définir le "Niveau des noirs"** Sélectionnez "Niveau des noirs" puis appuyez sur Droite pour choisir l'une des options suivantes:
- **Haut Niveau de noir habituel de la norme NTSC standard**; le souhaitée n'apparaît en la langue souhaitée n'apparaît contraste diffère peu d'une source à l'autre.
	- Bas Niveau de noir amélioré ; augmente le contraste et la luminosité en mode lecture DVD.

**28**

auto

non

 $\rightarrow$  = Choisin

hour.

# **Langue des Sous-Titres**

![](_page_15_Picture_2.jpeg)

![](_page_15_Picture_283.jpeg)

![](_page_15_Figure_4.jpeg)

![](_page_15_Figure_5.jpeg)

*Pour choisir la langue des sous-titres DVD, procédez comme suit. La langue définie est automatiquement sélectionnée si elle existe sur le DVD lu.*

- **1 Afficher le "MENU PRINCIPAL"** Appuyez sur la touche SETUP.
- **2 Sélectionner "Réglages DVD"** A l'aide des touches Haut/bas, sélectionnez "Réglages DVD" puis appuyez sur Droite pour valider.
- **3 Sélectionner "Langue/Réglages audio"** Sélectionnez "Langue/Réglages audio" puis appuyez sur Droite pour valider.
- **4 Sélectionner "Sous-titre"** Sélectionnez "Sous-titre" puis appuyez sur Droite pour valider.
- **5 Définir la "Langue des Sous-Titres"** Sélectionnez la langue souhaitée dans la liste puis appuyez sur ENTER pour valider.

*Pour choisir la langue des menus DVD, procédez comme suit. La langue définie est automatiquement sélectionnée si elle existe sur le DVD lu.*

**Langue des Menus du Disque**

- **1 Afficher le "MENU PRINCIPAL"** Appuyez sur la touche SETUP.
- **2 Sélectionner "Réglages DVD"** A l'aide des touches Haut/bas, sélectionnez "Réglages DVD" puis appuyez sur Droite pour valider.
- **3 Sélectionner "Langue/Réglages audio"** Sélectionnez "Langue/Réglages audio" puis appuyez sur Droite pour valider.
- **4 Sélectionner le "Menu disque"** Sélectionnez "Menu disque" puis appuyez sur Droite pour valider.
- **5 Définir la "Langue des Menus du Disque"** Sélectionnez la langue souhaitée dans la liste puis appuyez sur ENTER pour valider.

![](_page_15_Figure_18.jpeg)

![](_page_15_Picture_19.jpeg)

![](_page_15_Picture_20.jpeg)

![](_page_15_Picture_21.jpeg)

![](_page_15_Picture_22.jpeg)

Si la langue souhaitée n'apparaît pas à l'écran, sélectionnez "Plus…" pour afficher d'autres langues.

**31**

# **Compression Dynamique**

![](_page_16_Picture_1.jpeg)

MENILL PRIN Enreg. Programm.<br>Contrôle parental  $non$ Horloge<br>
A Réglages DVD Réglages DYD<br>Réglages synt.et VCR Language/Langue/Idioma  $\overline{\uparrow/\downarrow} = \text{Change} \longrightarrow \text{EVALU}$ RETURN = Fin

![](_page_16_Picture_3.jpeg)

![](_page_16_Picture_4.jpeg)

*La compression dynamique permet de limiter la plage dynamique (c-à-d. la fourchette d'écart entre le son le plus bas et le son le plus élevé du DVD). Cela permet de limiter le volume des sons trop élevés et d'augmenter celui des sons faibles. Cette option est utile si vous souhaitez regarder un film alors que d'autres personnes dorment.*

- **1 Afficher le "MENU PRINCIPAL"** Appuyez sur la touche SETUP.
- **2 Sélectionner "Réglages DVD"** A l'aide des touches Haut/bas, sélectionnez "Réglages DVD" puis appuyez sur Droite pour valider.
- **3 Sélectionner "Langue/Réglages audio"** Sélectionnez "Langue/Réglages audio" puis appuyez sur Droite pour valider.
- **4 Définir la "Compression Dynamique"** Sélectionnez "Compression Dynamique" puis appuyez sur Droite pour choisir l'une des options suivantes:
	- Oui La plage dynamique de la bande audio du DVD est compressée, le volume des passages peu audibles est augmenté et celui des passages forts est diminué. • Non – La plage dynamique d'origine n'est pas modifiée.

**Contrôle du Contenu**

*Le contrôle du contenu est un système protégé par mot de passe qui permet d'empêcher la lecture des DVD en fonction de leur contenu. Le système offre huit niveaux de contrôle : • Si le DVD lu affiche un niveau supérieur au niveau défini, un*

- *message d'erreur apparaît sur l'écran. • Les DVD ne sont pas tous codés.*
- **1 Afficher le "MENU PRINCIPAL"** Appuyez sur la touche SETUP.
- **2 Sélectionner "Réglages DVD"** A l'aide des touches Haut/bas, sélectionnez "Réglages DVD" puis appuyez sur Droite pour valider.

**3 Sélectionner "Niv. de contrôle"** Sélectionnez "Niv. de contrôle" puis appuyez sur Droite pour valider.

- **4 Sélectionner "Exiger code secret"** Sélectionnez "Exiger code secret" puis appuyez sur Droite pour choisir l'une des options suivantes:
	- Non Aucun mot de passe n'est nécessaire pour visualiser un DVD ou modifier les options de contrôle. Il n'est pas nécessaire de modifier les paramètres de contrôle.
	- Oui Un mot de passe est nécessaire pour visualiser un DVD ou modifier les options de contrôle. Le menu est modifié comme illustré ci-après.

### REMARQUES:

- La première fois que l'option "Exiger code secret" est définie sur Oui, le système vous invite à saisir un mot de passe.
- Si l'écran "Entrer le code secret" s'affiche, l'option "Exiger code secret" est déjà définie sur Oui. Passer à l'étape 5.

### **5 Entrer le code secret**

Saisissez le mot de passe à l'aide des touches numériques de la télécommande.

- Notez votre mot de passe et rangez-le, il vous sera demandé si vous décidez de modifier les paramètres.
- **6 Sélectionner "Modifier le contrôle du contenu"** Sélectionnez "Modifier le contrôle du contenu" puis appuyez sur
	- Droite pour valider.

### **7 Modifier le niveau de contrôle du contenu**

Utilisez les touches Haut/bas pour sélectionner l'un des niveaux suivants:

- Niveau 1 (G) Niveau 5<br>• Niveau 2 Niveau 6
- Niveau 2 Niveau 6 (R)<br>• Niveau 3 (PG) Niveau 7 (NO
	- Niveau 7 (NC-17)<br>• Niveau 8
- Niveau 4  $(PG-13)$

Tous les niveaux supérieurs au niveau sélectionné seront également bloqués. Par exemple, si vous bloquez le niveau 6, les niveaux 7 et 8 seront également bloqués. Appuyez sur ENTER pour valider la sélection.

![](_page_16_Figure_35.jpeg)

**F**

![](_page_16_Picture_36.jpeg)

![](_page_16_Picture_37.jpeg)

![](_page_16_Picture_38.jpeg)

![](_page_16_Figure_39.jpeg)

![](_page_16_Figure_40.jpeg)

**33**

 $\overline{D}$ 

# **Modification du Mot de Passe du Contrôle du Contenu**

**F**

![](_page_17_Figure_2.jpeg)

![](_page_17_Picture_3.jpeg)

![](_page_17_Figure_4.jpeg)

![](_page_17_Figure_5.jpeg)

![](_page_17_Figure_6.jpeg)

*Pour modifier le mot de passe du contrôle du contenu, procédez comme suit:*

- **1 Sélectionner "Modification du Code Secret"** Utilisez les touches Haut/bas pour sélectionner "Modification du Code Secret" dans le menu Contrôle du contenu.
- **2 Entrer le nouveau code secret** Saisissez un mot de passe (4 chiffres) à l'aide des touches numériques de la télécommande.
- **3 Confirmer le nouveau code secret** Re-saisissez le mot de passe (4 chiffres) à l'aide des touches numériques de la télécommande pour le confirmer.
- **4 Confirmer le nouveau mot de passe** Une fois le nouveau mot de passe saisi une seconde fois, un menu s'affiche afin de confirmer la nouvelle saisie. Appuyez sur RETURN pour continuer.
	- Appuyez plusieurs fois sur RETURN pour quitter le menu système.

# **Connexions de l'Ampli-Syntoniseur AV**

*Pour profiter pleinement des lectures DVD, nous vous conseillons de raccorder votre DVD-magnétoscope à un système audio ambiophonique équipé d'un ampli-syntoniseur AV et de six haut-parleurs ambiophoniques.*

*Avant de commencer…*

- *Si votre ampli-syntoniseur AV est équipé d'un décodeur numérique dolby, vous pouvez contourner le décodeur numérique dolby intégré du DVD-magnétoscope. Utilisez alors la connexion sortie audio numérique ci-dessous.*
- **1 Sortie audio numérique**
	- Raccordez SOIT un câble optique SOIT un câble coaxial numérique aux prises de sortie audio numériques situées sur l'arrière du DVD-magnétoscope aux prises d'entrée audio numérique correspondantes de l'ampli-syntoniseur AV.
	- Optique Toute connexion disponible
	- Coaxial sur l'ampli-syntoniseur AV.

![](_page_17_Figure_21.jpeg)

**F**

De l'entrée audio numérique d'un ampli-syntoniseur AV vers un décodeur DTS.

# **Réglage du Décodeur Numérique Dolby**

# **Réglage du Décodeur DTS**

![](_page_18_Picture_2.jpeg)

![](_page_18_Picture_3.jpeg)

**CONTRACTOR** Toyog Programm.<br>Connillo parental **Service** Camille parents<br>Hologe<br>Witglaps DVO<br>Rigbare system englaps Live<br>Anglaps system VCR<br>Languapsfungas/disina Tra-Change a-Choise

![](_page_18_Picture_283.jpeg)

![](_page_18_Figure_6.jpeg)

*Si votre ampli-syntoniseur AV est équipé d'un décodeur numérique dolby, le DVD-magnétoscope peut diffuser un son numérique dolby 5.1, mais vous devez activer cette fonction dans le menu afin de ne pas endommager les haut-parleurs.*

- *REMARQUE: Sélectionnez "Oui" UNIQUEMENT lorsqu'un amplisyntoniseur AV, équipé du son numérique Dolby est connecté à la sortie numérique (optique ou coaxiale) située à l'arrière du DVD-magnéoscope.*
- **1 Affichage du "MENU PRINCIPAL"** Appuyer sur la touche SETUP.
- **2 Sélectionner "Réglages DVD"** A l'aide des touches Haut/bas, sélectionnez "Réglages DVD" puis appuyez sur Droite pour valider.
- **3 Sélectionner "Langue/Réglages audio"** Sélectionnez "Langue/Réglages audio" puis appuyez sur Droite pour valider.
- **4 Sélection du "Dolby Digital"** Sélectionnez "Dolby Digital" puis appuyez sur Droite pour choisir l'une des options suivantes:
	- Oui si votre ampli-syntoniseur AV est équipé d'un décodeur numérique dolby.
	- Non si votre ampli-syntoniseur AV n'est PAS équipé d'un décodeur numérique dolby.

*Si votre ampli-syntoniseur AV est équipé d'un décodeur DTS, le DVD-magnétoscope peut diffuser un son DTS, mais vous devez activer cette fonction dans le menu.*

- *REMARQUE: Sélectionnez "Oui" UNIQUEMENT si un amplisyntoniseur AV, équipé DTS est connecté à la sortie numérique (optique ou coaxiale) située à l'arrière du DVD-magnéoscope.*
- **1 Affichage du "MENU PRINCIPAL"** Appuyer sur la touche SETUP.
- **2 Sélectionner "Réglages DVD"** A l'aide des touches Haut/bas, sélectionnez "Réglages DVD" puis appuyez sur Droit pour valider.
- **3 Sélectionner "Langue/Réglages audio"** Sélectionnez "Langue/Réglages audio" puis appuyez sur Droit pour valider.
- **4 Sélection du "DTS"**
	- Sélectionnez "DTS" puis appuyez sur Droite pour choisir l'une des options suivantes:
	- Non si votre ampli-syntoniseur AV n'est PAS équipé d'un décodeur DTS.
	- Oui si votre l'ampli-syntoniseur AV est équipé d'un décodeur DTS.

![](_page_18_Picture_24.jpeg)

![](_page_18_Picture_25.jpeg)

![](_page_18_Picture_26.jpeg)

**F**

# **Caractéristiques de Lecture Spéciales**

### **Navigation Dans le Menu Disque**

![](_page_19_Picture_2.jpeg)

![](_page_19_Picture_3.jpeg)

![](_page_19_Picture_4.jpeg)

![](_page_19_Figure_5.jpeg)

*Vous pouvez sélectionner l'une des options de lecture spéciale suivantes en cours de lecture DVD-magnétoscope : Pour retourner à une lecture normale, appuyez sur la touche*  ❿**ll***(Lecture/Pause).*

### **1 Pause**

- Appuyez sur la touche ❿**ll** (Lecture/Pause) de la télécommande en cours de lecture.
- L'image se fige et la diffusion du son est interrompue. • Pour retourner à une lecture normale, appuyer sur la touche ❿**ll** (Lecture/Pause).
- Au bout de 2 minutes en mode Pause, le lecteur repasse automatiquement en mode Lecture.

### **2 Avance sur image**

- Tandis que vous êtes en mode Pause, appuyez sur la touche SKIP/F.ADV de la télécommande pour passer d'une image à la suivante.
- La fonction Audio est désactivée en mode Avance sur image. • Pour retourner à une lecture normale, appuyer sur la touche ¨ll (Lecture/Pause).
- REMARQUE: L'avance sur image n'a pas d'équivalent retour sur image.

### **3 Saut Avant/Arrière**

- Tandis que le CD ou le lecteur DVD est en mode lecture, appuyez sur les touches Saut Avant/Arrière (DE) / H (de la télécommande ou du panneau frontal pour effectuer un saut en avant ou en arrière vers un chapitre/une piste différents.
- La fonction Saut avant permet de passer au chapitre ou à la piste suivante.
- La fonction Saut arrière permet de passer au chapitre ou à la piste précédente.
- Appuyez de nouveau sur Saut arrière pour atteindre le début du chapitre ou de la piste précédente.

### **Recherche Avant/Arrière**

- Tandis que le lecteur est en mode lecture, appuyez sur les touches Recherche Avant/Arrière (❿❿**I**/ **I**➛➛) de la télécommande pour effectuer une recherche visuelle avant ou en arrière à des vitesses différentes:
- Chaque pression de la touche modifie la vitesse (augmente ou ralentie) de lecture (normale) par 2x, 4x, 8x, 16x, 32x et 128x. Pour rétablir une vitesse de une lecture normale, appuyer sur la touche Lecture.
- Touches de recherche du panneau frontal Appuyez sur et maintenez enfoncée la touche Avance ou Retour du panneau frontal pour effectuer une recherche visuelle avant ou arrière à une vitesse x par 2x, 4x, 8x, 16x, 32x et 128x. Pour rétablir une vitesse de lecture normale, appuyez sur la touche Lecture.

### **4 Ralenti**

- En mode Lecture, appuyer sur la touche ❿**ll** (Lecture/Pause) pour effectuer une pause sur image. Utilisez ensuite la fonction Recherche avant (D) pour lire la bande à la vitesse désirée.
- Chaque pression de la touche modifie augmente ou ralentit la vitesse de lecture (par rapport à la vitesse normale) par 1/8, 1/4 ou 1/2. • La fonction Audio est désactivée en mode Ralenti.
- Press thePour retourner à un mode de lecture normal, appuyez sur la touche ❿**ll** (Lecture/Pause).
- Touches Ralent du panneau frontal Appuyez sur et maintenez enfoncée les touches Avance du panneau frontal pour activer le ralenti. Pour rétablir une vitesse de lecture normale, relâcher la touche.
- **5 Stop/Reprise**
	- Appuyer sur Stop pour interrompre la lecture. Pour relancer la lecture DVD/CD là où vous l'avez stoppé, appuyez sur la touche ❿**ll** (Lecture/Pause).
	- Appuyez deux fois sur la touche (Stop) pour arrêter la lecture. Lorsque vous appuierez de nouveau sur Lecture/Pause, la lecture démarra au début.

*De nombreuses fonctions du DVD disposent de leur propre menu, ceux-ci permettent de sélectionner un titre, un chapitre, une piste audio et certaines fonctions spécifiques au lecteur, comme par exemple, l'affichage des movie trailers et des données relatives au cast. Utilisez les touches ci-dessous pour effectuer un choix au sein des différents menus.*

# **1 DISC MENU Touche**

- Il permet d'accéder au menu du lecteur, si applicable.
- 2 **A**, ▼ **ou ◀**, ▶
- Il permet de parcourir les différentes options du menu du DVD. • Déplacez-vous de bas en haut et de gauche à droite et
	- sélectionnez l'option qui vous intéresse.

### **3 Touche ENTER**

Elle permet de valider l'option sélectionnée dans le menu.

#### **4 Touche TITLE**

Elle permet d'accéder au menu Titre du DVD, si applicable.

![](_page_19_Picture_42.jpeg)

![](_page_19_Picture_43.jpeg)

# **Choix du Titre/Chapitre/Heure**

![](_page_20_Picture_1.jpeg)

![](_page_20_Picture_2.jpeg)

![](_page_20_Picture_3.jpeg)

*Appuyer sur la touche DISPLAY en cours de lecture DVD entraîne l'affichage du titre, du chapitre, de la piste ou de la position du compteur en cours. Cet écran agit également comme raccourci de sélection d'un titre, chapitre/piste ou position du compteur sur le disque.*

- **1 Affichage du menu du DVD-magnétoscope** Pendant la lecture, appuyez sur la touche DISPLAY de la télécommande.
- **2 Sélection d'un Titre** Sélectionnez Titre à l'aide des touches Droite/gauche, puis appuyez sur les touches Haut/bas pour effectuer une sélection parmi les différents titres disponibles sur le disque.
	- Le symbole "T" s'allume sur l'affichage du panneau frontal, suivi du numéro du titre lu et des heures, minutes et secondes.

![](_page_20_Picture_8.jpeg)

- **3 Sélection d'un chapitre ou une piste** Sélectionnez un chapitre ou une piste à l'aide des touches Droite/gauche, puis appuyez sur les touches Haut/bas pour effectuer une sélection parmi les différents chapitres/pistes disponibles sur le disque.
	- Le symbole "T" s'allume sur l'affichage du panneau frontal, suivi du numéro du titre lu et des heures , minutes et secondes.

![](_page_20_Picture_286.jpeg)

**4 Définir la position du compteur** Appuyez sur les touches Droite/Gauche pour sélectionner l'indicateur de position du compteur, puis utilisez les touches numériques (0-9) pour saisir la position désirée sur le compteur au format  $HH:MN:SS$  ( $H = Heures$ ,  $M = Minutes$ ,  $S = Secondes$ ).

**Zoom**

**Angle**

*ANGLE.*

**1 Visualiser le repère d'angle**

**2 Visualiser les options d'angle**

pour afficher le menu correspondant.

*Vous pouvez agrandir l'image par 2 ou 4 lorsque vous regardez un DVD.*

- **1 Activer le zoom** En mode Lecture ou Pause, appuyer sur la touche ZOOM pour afficher le symbole de la "loupe" à l'écran.
- **2 Positionnement de la loupe** Utilisez les touches ▲, ▼, ◀, ▶ pour placer la loupe sur la zone de l'écran que vous souhaitez agrandir.
- **3 Zoom avant** Appuyez plusieurs fois sur la touche ENTER pour agrandir l'image par 2x - 4x - 2x - et retourner au format habituel.

![](_page_20_Picture_18.jpeg)

**3**

![](_page_20_Picture_19.jpeg)

![](_page_20_Picture_20.jpeg)

**3 Sélection de l'angle de visualisation** Utilisez les touches haut/bas pour sélectionner l'un des angles de vue proposés.

![](_page_20_Picture_22.jpeg)

**41**

# **Sous-Titrage**

![](_page_21_Picture_1.jpeg)

![](_page_21_Figure_2.jpeg)

![](_page_21_Figure_3.jpeg)

![](_page_21_Figure_4.jpeg)

### *De nombreux DVD proposent un sous titrage en plusieurs langues. La touche SUBTITLE permet d'accéder rapidement au menu de sélection de la langue désirée.*

**1 Affichage du menu Sous-titre** Pendant la lecture, appuyez sur la touche SUBTITLE.

# **2 Définir la langue des sous-titres** Utilisez les touches haut/bas pour sélectionner l'une des langues proposées.

- Les différentes langues de sous-titrage proposées sont généralement représentées par des abrégés.
- **3 Activer le sous-titrage** Appuyez sur les touches droite/gauche pour activer/désactiver le sous-titrage.
	- La valeur par défaut est "désactiver".
	- Appuyer sur ENTER pour valider la sélection.

# **Répétition A-B**

*La fonction Répétition A-B permet de répéter une séquence DVD ou CD. Il suffit pour cela d'insérer un repère de début (A) et de fin (B) à chaque extrémité de la séquence.*

# **1 Sélection de la fonction de répétition A-B** En mode Lecture, appuyez sur la touche REPEAT, puis appuyez sur les touches droite/gauche pour sélectionner la répétition A-B.

• "A-" clignote lorsque la fonction Répétition A-B est activée. REMARQUE: En cas de lecture d'un CD, le menu affiche "Piste" et non "Chapitre".

**2 Déterminer le point de départ**

Appuyez sur la touche ENTER au début de la séquence à répéter (repère A)

• "B" clignote une fois le repère A sélectionné. REMARQUE: La durée minimale de la séquence répétée est de 5 secondes.

**3 Déterminer le point de fin** Appuyez à nouveau sur la touche ENTER à la fin de la séquence à répéter (repère B)

• La séquence est répétée en boucle.

### **4 Annulation de la répétition A-B** Appuyez sur la touche REPEAT pour afficher le menu Répétition, sélectionnez Désactiver à l'aides des touches droite/gauche puis Appuyez sur ENTER.

![](_page_21_Picture_22.jpeg)

![](_page_21_Picture_23.jpeg)

![](_page_21_Picture_24.jpeg)

![](_page_21_Picture_25.jpeg)

**43**

# **Répétition d'un Chapitre/Titre**

**F**

![](_page_22_Picture_2.jpeg)

Pour activer cette fonction, appuyez sur ENTER.

*Vous pouvez répéter un seul chapitre ou un titre complet.*

Le mode de répétition activé clignote.

Pour activer cette fonction, appuyez sur ENTER.

En mode Lecture, appuyez sur la touche REPEAT pour afficher le

Appuyez sur les touches droite/gauche pour sélectionner un

"Chapitre" clignote lorsque la fonction Répétition chapitre est

Appuyez sur les touches droite/gauche pour sélectionner un titre. • "Titre" clignote lorsque la fonction Répétition titre est activée.

**1 Affichage du menu Répétition**

menu correspondant.

**2 Sélection d'un "Chapitre"**

**3 Répétition d'un "Chapitre"**

•

chapitre. •

activée.

**4 Sélection du "Titre"**

**5 Répétition d'un "Titre"**

# **Audio**

![](_page_22_Picture_5.jpeg)

**44**

*De nombreux DVD offrent plusieurs options de langue ou audio, par exemple le son numérique dolby 5.1, Dolby Pro Logic, ou un canal audio LPCM 2. La touche AUDIO permet d'accéder rapidement au menu de sélection des différentes options du disque.*

**1 Affichage du menu "Audio"** Pendant la lecture, appuyez sur la touche AUDIO de la télécommande.

### **2 Sélection d'une piste audio DVD**

Utilisez les touches haut/bas pour sélectionner la langue ou l'option audio désirée.

• Les différentes langues proposées sont généralement représentées par des abréviations, par exemple : FRA pour le français.

# **Signets**

*Vous pouvez insérer jusqu'à trois signets sur le DVD, ils permettent de passer rapidement d'un titre ou d'une scène préférés(e) à d'autre.*

**1 Affichage du menu Signet** Pendant la lecture, appuyez sur la touche MARK de la télécommande. L'entête "Mark" s'affiche à l'écran.

# **2 Sélection d'un signet**

Appuyez sur les touches droite/gauche pour sélectionner l'un des trois signets  $(- -)$ .

• Le signet activé clignote.

### **3 Insertion d'un signet**

Avancez jusqu'au début de la scène à laquelle vous souhaitez insérer un signet puis appuyez sur ENTER. Un chiffre est attribué au signet (1, 2 ou 3).

- Vous pouvez insérer jusqu'à trois signets.
- Lorsque vous avez terminé, appuyez sur MARK pour quitter le menu.

### **4 Lecture d'une scène favorite (signet)**

- Pendant la lecture, appuyez sur la touche MARK de la télécommande.
- • Appuyez sur les touches droite/gauche pour sélectionner l'un des trois signets existants.
- Appuyez sur la touche Lecture/pause pour lire la séquence correspondant au signet sélectionné.
- Appuyer sur CLEAR pour annuler le signet.
- Appuyer à nouveau sur MARK pour quitter le menu Signet.

![](_page_22_Picture_27.jpeg)

![](_page_22_Picture_28.jpeg)

![](_page_22_Picture_29.jpeg)

![](_page_22_Picture_30.jpeg)

# **Lecture Programmée Lecture Aléatoire**

![](_page_23_Picture_2.jpeg)

![](_page_23_Picture_3.jpeg)

![](_page_23_Picture_4.jpeg)

![](_page_23_Picture_359.jpeg)

*La fonction de lecture programmée permet de créer une liste de lecture des chapitres/pistes d'un DVD ou CD.*

- **1 Affichage du menu "Mode de Lecture"** Appuyez sur la touche MODE à l'arrêt.
- **2 Sélection de la "Lecture programmé"** A l'aide des touches Haut/bas, sélectionnez "Lecture programmé" puis appuyez sur Droit pour valider.
- **3 Sélection d'un chapitre ou d'une piste** Sélectionnez, à l'aide des touches haut/bas, le premier titre/chapitre de la liste de lecture puis Appuyez sur ENTER.
- **4 Ordre de lecture programmée** Utilisez les touches haut/bas pour sélectionner les chapitres/titres restants et validez après chaque sélection.
	- Appuyer sur CLEAR pour modifier la sélection.

**5 Lecture selon l'ordre défini** Appuyer sur la touche ❿**ll** (Lecture/Pause). Le disque est lu selon l'ordre défini.

• En mode STOP, appuyez sur la touche POWER de la télécommande pour annuler la lecture programmée.

*La fonction de lecture aléatoire laisse le DVD/CD décider de l'ordre de lecture des chapitres/pistes.*

- **1 Affichage du menu Mode de lecture** Appuyez sur la touche MODE, à l'arrêt.
- **2 Sélection de la "Lecture Aléatoire"** A l'aide des touches Haut/bas, sélectionnez "Lecture aléatoire" puis appuyez sur Droit pour valider.
- Le lecteur lit les différents titres/chapitres selon un ordre aléatoire.
- **3 Annulation de la Lecture Aléatoire** Appuyez sur la touche CLEAR de la télécommande pour annuler la lecture aléatoire.

### **Lecture des MP3**

*Le MP3 est un format son largement répandu ; il permet de réduire la taille des fichiers son d'un 1/12ème tout en conservant une qualité proche de celle d'un CD. Votre DVD-magnétoscope peut lire les fichiers MP3 copiés sur un CD-ROM.*

- **1 Insertion du CD-ROM**
	- Insérez un CD-Rom comportant des fichiers MP3 dans votre DVD. • Le menu principal MP3 s'affiche rapidement et le premier titre du CD-ROM est lu.
- **2 Sélection du dossier**

Appuyez sur la touche haut/bas pour sélectionner le fichier du CD-ROM comportant les fichiers MP3 que vous souhaitez écouter, appuyez ensuite sur ENTER pour valider.

- Si le CD-ROM contient plus de huit dossiers, utilisez la touche haut/bas pour afficher les dossiers non visibles.
- Si le CD-ROM ne contient pas de dossier, passez à l'étape 3.
- **3 Sélection d'un fichier MP3** Utilisez les touches haut/bas pour sélectionner le fichier MP3 souhaité.
- Si le CD-ROM contient plus de huit fichiers MP3, utilisez la touche haut/bas pour afficher les fichiers non visibles.
- Seuls les huit premiers caractères de chaque fichier s'affichent : C'est-à-dire les six premier caractères du titre suivi d'une astérisque (\*) et d'un chiffre.
- Appuyer sur RETURN pour sauvegarder et ajouter un fichier.
- **4 Lecture d'un fichier MP3**
	- Appuyez sur la touche ENTER de la télécommande pour lire le titre sélectionné.
	- Vous pouvez parcourir les différents dossiers, en cours de lecture, à l'aide des touches haut/bas.

### **5 Interrompre la sélection des MP3** Appuyez sur la touche ■ (Stop) de la télécommande pour arrêter

la lecture.

- \* Pour une lecture correcte des fichiers MP3 copiés sur le CD-Rom, assurez-vous que ceux-ci aient été enregistrés à au moins 128 Kb/s. Les CD-Rom multiples comportant des blanc (zones sans
- données) peuvent entraîner des problèmes de lecture. \* Le son des CD-ROM enregistrés à vitesses variables (VBR), p. ex. de 32 à 320 kb/s, peut être parfois coupé.

![](_page_23_Figure_39.jpeg)

**F**

![](_page_23_Figure_40.jpeg)

![](_page_23_Picture_41.jpeg)

# **Son en 3D**

![](_page_24_Picture_1.jpeg)

**F**

![](_page_24_Picture_2.jpeg)

![](_page_24_Figure_3.jpeg)

*Le son 3D est un mode audio amélioré qui donne l'illusion d'une diffusion en son surround tout en n'utilisant que deux hautparleurs.*

#### **1 Affichage du menu Son 3D** Pendant la lecture d'un DVD, appuyez sur la touche SON 3D de la télécommande.

# **2 Définir le son 3D**

Utilisez les touches Haut/bas pour activer/désactiver le son 3D, puis validez en appuyant sur la touche 3D SOUND.

# **Caractéristiques de Lecture Spéciales du VCR**

*Vous pouvez, pendant la lecture d'une cassette vidéo, profiter d'un ensemble de fonctions de lecture spéciales comme l'arrêt sur image, l'avance sur image, le saut d'image(s), la répétition d'une image etc. Pour retourner à une lecture normale, appuyer de nouveau sur la touche Lecture.*

### **1 Arrêt sur image**

Pour effectuer un arrêt sur image, appuyez sur la touche Lecture/Pause alors que vous vous trouvez en mode Lecture.

### **2 Avance sur image**

Pour passer à l'image suivante, appuyez sur la touche SKIP/F.ADV alors que vous vous trouvez en mode Arrêt sur image.

### **3 Cue/Review**

En mode Lecture, Appuyez sur la touche (▶) (Avance rapide) ou (➛➛) (Rebobiner) pour cue/review à deux vitesses différentes:

- Recherche d'une image Appuyez puis relâchez pour faire avancer ou effectuer un retour arrière à 5 fois la vitesse de lecture normale.
- Recherche rapide Appuyez puis maintenir pour faire avancer ou effectuer un retour arrière à 7 fois la vitesse de lecture normale.

### **4 Saut**

En mode Lecture, appuyez sur Saut pour avancer la bande d'une minute. Appuyez sur Saut plusieurs fois (maximum de 5 fois) pour avancer la bande de 1 à 5 minutes.

### **5 Répétition**

En mode Lecture, appuyez sur la touche REPEAT pour visualiser les 30 dernières secondes de la bande.

**6 Shuttle**

En mode Lecture, Shuttle >> augmente progressivement la vitesse de cue d'une lecture X2 à une recherche sur image et une recherche rapide. Shuttle << ralenti progressivement la vitesse de lecture de la

bande puis passe en mode Arrêt sur image, inverse le sens de la recherche sur image et de la recherche rapide.

# Lire 0:00:00 SP

Appuyez sur la touche DISPLAY pour afficher l'état du magnétoscope, la position du compteur et la vitesse d'enregistrement.

![](_page_24_Picture_27.jpeg)

![](_page_24_Picture_28.jpeg)

**F**

![](_page_25_Picture_1.jpeg)

*L'alignement permet d'éliminer les lignes blanches s'affichant parfois lors de la lecture et générées par de légères différences entres les différents modules d'enregistrement. La touche ATR (Alignement automatique) aligne automatiquement les pistes enregistrées par rapport aux têtes de lecture afin de résoudre ce problème. L'alignement peut également se faire manuellement.*

### **1 Alignement manuel**

En mode Lecture, appuyer sur les touches TRK- or TRK + pour faire disparaître les lignes blanches de l'image.

**2 Reprendre l'alignement automatique** Appuyez sur la touche ATR pour lancer l'alignement automatique.

# **Alignement Lecture/Rebobinage Automatique**

*Si vous souhaitez que le magnétoscope lance automatiquement la lecture des cassettes, activez la fonction Lecture automatique. Si vous souhaitez que le magnétoscope rebobine automatiquement les cassettes à la fin de la bande, activez la fonction Rebobinage automatique.*

- *REMARQUE: Seule les cassettes dont l'onglet Lecture seule n'est pas enclenché seront lues automatiquement.*
- **1 Affichage du "MENU PRINCIPAL"** Appuyer sur la touche SETUP.
- **2 Sélection de l'installation du Magnétoscope et du canal** A l'aide des touches Haut/bas, sélectionnez Installation du magnétoscope et du canal puis appuyez sur Droit pour sélectionner.
- **3 Sélection de la fonction lecture/rebobinage automatique** Sélectionnez Lecture/rebobinage auto puis appuyez sur Droite pour choisir l'une des options suivantes : • Les deux – active la lecture et le rebobinage automatique.
	- Lecture active uniquement la lecture automatique. Seule les cassettes dont l'onglet Lecture seule n'est pas enclenché seront lues automatiquement.
	- Rebobinage active uniquement le rebobinage automatique. Les cassettes seront automatiquement rebobinées lorsqu'elles arriveront en fin de bande.
	- Aucune désactive la lecture et le rebobinage automatique.

![](_page_25_Picture_15.jpeg)

**51**

**F**

### **Lecture S-VHS**

*Le DVD-magnétoscope vous permet de lire des cassette S-VHS haute qualité.*

- **1 Insertion de la cassette S-VHS** Insérez une cassette S-VHS dans le magnétoscope.
- **2 Lancer la lecture**

Appuyez sur la touche Lecture/Pause de la télécommande pour lancer la lecture de la cassette S-VHS.

![](_page_25_Figure_21.jpeg)

 $\Theta$ 

# **Enregistrement de Base**

![](_page_26_Picture_2.jpeg)

*Pour enregistrer une émission télévisée en cours, insérez une cassette vierge et appuyez sur REC. Pour ajouter l'heure à intervalles de 30 minutes, appuyez plusieurs fois sur REC, voir page 54.*

*REMARQUE: Vérifiez que votre cassette dispose bien d'un onglet de protection contre l'enregistrement. Si l'onglet est manquant, vous pouvez recouvrir l'espace vide d'un morceau de papier adhésif. Avertissement: Ne recouvrez pas l'espace vide si vous ne souhaitez pas effacer la bande.*

*Avant de commencer…*

- *Allumez le DVD-magnétoscope*
- *Allumez le téléviseur*
- *Réglez le téléviseur sur la chaîne 3 ou 4 (en fonction de la position du commutateur situé à l'arrière du DVDmagnétoscope).*

**1 Insérer une cassette** Insérez une cassette dans le magnétoscope.

• Vérifiez que la bande est suffisamment longue pour enregistrer la totalité de l'émission. Pour modifier la vitesse d'enregistrement, voir page 55.

### **2 Sélectionner la chaîne à enregistrer**

Utilisez les touches 0–9 ou Haut/bas pour sélectionner une chaîne ou appuyez sur la touche TV VIEW pour sélectionner une ligne (1 ou 2) si l'enregistrement s'effectue à partir d'un dispositif externe, connecté sur l'entrée située sur le panneau frontal (pour la ligne 1) ou sur le panneau arrière (pour la ligne2).

### **3 Démarrer l'enregistrement**

Appuyez sur la touche REC de la télécommande ou du panneau frontal.

Pour plus d'informations sur les options disponibles en cours d'enregistrement, reportez-vous à la rubrique "Caractéristiques d'enregistrement spéciales" (page suivante).

# **Caractéristiques d'Enregistrement Spéciales**

*Vous pouvez enregistrer et regarder simultanément une autre chaîne ou DVD, ou programmer des enregistrements à intervalles de 30 minutes.*

- **1 Pause/reprendre l'enregistrement** Appuyer sur la touche Lecture/Pause. Appuyez de nouveau sur REC pour relancer l'enregistrement.
- **2 Interrompre l'enregistrement** Appuyer sur la touche STOP.
- **3 Regarder une autre chaîne** Appuyez sur la touche TV/VCR de la télécommande pour passer au syntoniseur du téléviseur puis sélectionnez une autre chaîne.
- **4 Regarder un DVD** Insérez un DVD dans l'appareil puis appuyez sur Lecture Le modice un site automatiquement sur le canal du DVD.
- **5 Ajouter une durée d'enregistrement** Reportez-vous à la rubrique "Enregistrement en mémoire directe" (OTR) page suivante.

![](_page_26_Picture_23.jpeg)

![](_page_26_Picture_24.jpeg)

![](_page_26_Picture_25.jpeg)

![](_page_26_Picture_26.jpeg)

![](_page_26_Picture_27.jpeg)

# **Enregistrement en Mémoire Directe (OTR)**

![](_page_27_Picture_2.jpeg)

![](_page_27_Figure_3.jpeg)

![](_page_27_Figure_4.jpeg)

*L'enregistrement en mémoire directe (OTR) permet de programmer des enregistrements d'une durée minimale de 30 minutes et maximale de 9.30 heures en une seule manipulation.*

### **1 Démarrer l'enregistrement**

Pour lancer l'enregistrement, suivez les instructions figurant à la page 52.

### **2 Activer l'OTR**

En mode enregistrement, appuyez de nouveau sur la touche REC pour activer l'enregistrement en mémoire directe (OTR).

• OTR 0:30 s'affiche à l'écran et le DVD-magnétoscope enregistre pendant 30 minutes.

### **3 Ajouter une durée d'enregistrement**

Appuyez de nouveau sur REC pour ajouter des enregistrements programmés d'une durée de 30 minutes, jusqu'à totaliser un maximum de 9 heures et 30 minutes.

### **4 Activer l'enregistrement en boucle**

Lorsque vous atteignez 9.30 heures d'OT, appuyez de nouveau sur REC pour passer en mode Enregistrement en boucle. Le DVDmagnétoscope enregistrera l'intégralité de la cassette plusieurs fois de suite (en boucle) et ce jusqu'à ce que vous appuyiez sur STOP. Cette fonction est particulièrement utile pour l'enregistrement en continu des caméras de sécurité.

- Si vous appuyez sur Power pendant l'OTR, le DVDmagnétoscope s'éteint automatiquement une fois l'enregistrement terminé.
- Le DVD-magnétoscope arrête automatiquement l'enregistrement lorsque la durée d'enregistrement déterminée est atteinte.

# **Vitesse d'Enregistrement**

*Vous pouvez ralentir la vitesse d'enregistrement de SP à SLP afin de faire tenir six heures d'enregistrement sur une cassette de 120 minutes.*

# **1 Démarrer l'enregistrement**

Suivez les instructions d'enregistrement de base figurant à la page 52.

- **2 Définir la vitesse d'enregistrement** Appuyez sur le bouton SP/SLP de la télécommande pour appliquer l'une des options de vitesse d'enregistrement suivantes:
	- SP Lecture normale ; offre la meilleure qualité. • SLP – Lecture extra longue ; offre un temps d'enregistrement maximal (3 x celle du SP).

REMARQUE: La vitesse sélectionnée apparaît sur l'affichage du panneau avant.

### **Durée d'enregistrement maximale - SP vs. SLP**

![](_page_27_Picture_387.jpeg)

# **Source d'Enregistrement**

*Vous pouvez déterminer plusieurs sources d'enregistrement pour votre DVD-magnétoscope, y compris un syntoniseur, un module DVD, la ligne 1 (entrée du panneau frontal) ou 2 (entrée du panneau arrière). L'enregistrement automatique enregistre automatiquement l'image visualisée, comme défini par la touche TV VIEW.*

- **1 Affichage du "MENU PRINCIPAL"** Appuyez sur la touche SETUP de la télécommande. Le menu Installation apparaît.
- **2 Sélectionner "Réglages synt. et VCR"** A l'aide des touches Haut/bas, sélectionnez "Réglages synt. et VCR" puis appuyez sur Droite pour sélectionner.

**3 Définir la source d'enregistrement** Sélectionnez "Source enregistrement" puis appuyez sur Droite pour choisir l'une des options ci-dessous. Le magnétoscope enregistre:

- Auto Le programme en cours de la chaîne visualisée.
- Syntoniseur syntoniseur TV intégré du magnétoscope.
- Ligne 1 Source externe comme un caméscope, connecté à l'entrée du panneau frontal.
- Ligne 2 Source externe comme un récepteur satellite, connecté à l'entrée du panneau arrière.
- DVD un DVD lu par l'appareil DVD.

![](_page_27_Picture_36.jpeg)

![](_page_27_Picture_37.jpeg)

![](_page_27_Picture_39.jpeg)

![](_page_27_Figure_40.jpeg)

# **Horodateur**

![](_page_28_Picture_2.jpeg)

![](_page_28_Picture_3.jpeg)

![](_page_28_Picture_4.jpeg)

*L'horodateur permet d'ajouter la date, l'heure et la source d'enregistrement au début de chaque enregistrement. Vous pouvez choisir d'horodater tous les enregistrements ou uniquement les enregistrements programmés.*

*Essai d'utilisation de l'horodateur*

- **1 Affichage du "MENU PRINCIPAL"** Appuyez sur la touche SETUP de la télécommande. Le menu Installation apparaît.
- **2 Sélectionner "Réglages synt. et VCR"** A l'aide des touches Haut/bas, sélectionnez "Réglages synt. et VCR" puis appuyez sur Droite pour sélectionner.
- **3 Déterminer le type d'horodatage** Sélectionnez "Horodateur" puis appuyez sur Droite pour choisir l'une des options ci-dessous. Ajout de l'horodateur:
	- Programmé l'horodateur n'est ajouté qu'aux enregistrements programmés (paramètre par défaut).
	- Tous l'horodateur est ajouté à tous les enregistrements. Aucun l'horodateur n'est jamais ajouté.
	-

# **Copie d'un DVD sur une Cassette Vidéo**

*Le DVD-VCR permet de copier un DVD sur une cassette vidéo en appuyant une seule fois sur la touche COPY.*

- *Si le DVD copié est protégé en copie, vous ne pourrez pas le copier. Les DVD protégés par le processus Macrovision® ne peuvent pas être copiés.*
- **1 Insérer le disque** Insérez un DVD dans l'appareil et refermez.
- **2 Insérer une cassette vidéo** Insérez une cassette vidéo vierge dans le magnétoscope.
- **3 Copier le DVD sur la cassette vidéo** Appuyez sur la touche COPY du panneau frontal du DVDmagnétoscope.
	- Le DVD passe en mode Lecture et le magnétoscope en mode Enregistrement.
	- Si le menu du disque DVD apparaît, il peut être nécessaire d'appuyer sur la touche Lecture pour démarrer l'enregistrement.
- **4 Arrêter la copie**
	- Une fois la lecture du DVD terminée, appuyez sur la touche VCR de la télécommande puis sur STOP pour arrêter la copie.
	- La copie du DVD doit être arrêtée manuellement, sinon le DVDmagnétoscope enregistrera le film en boucle.
- **REMARQUE: Si le DVD à copier est protégé, le magnétoscope se coupera automatiquement.**

![](_page_28_Figure_25.jpeg)

![](_page_28_Figure_26.jpeg)

# **Repiquage Audio d'une Cassette Vidéo Préenregistrée**

# **Comment Programmer un Enregistrement**

**F**

![](_page_29_Picture_3.jpeg)

![](_page_29_Figure_4.jpeg)

![](_page_29_Picture_5.jpeg)

![](_page_29_Picture_6.jpeg)

*La fonction de repiquage audio permet d'effacer un son par réenregistrement de la bande son à partir d'un:*

- ◆ *CD, DVD*
- ◆ *Micro connecté à un système audio*
- ◆ *Lecteur de cassette*

### *Restrictions:*

*Seules les pistes audio mono (audio normale) peuvent être repiquées.*

- **1** Connectez un câble audio RCA à la sortie correspondante de votre système audio (lecteur de cassettes par exemple).
- **2** Connectez la seconde extrémité du câble aux connecteurs d'entrée audio L, R (G, D) situés à l'arrière du DVD-VCR.
- **3** Insérez la cassette vidéo préenregistrée sur laquelle figure la piste audio à remplacer puis appuyez sur ❿**ll** pour lancer la lecture.
- **4** Retournez en arrière à l'aide de la touche ➛➛ et arrêtez-vous quelques secondes avant le point de départ du repiquage audio.
- **5** Appuyez sur la touche  $\blacktriangleright$ **II**. Pour passer en mode PAUSE, appuyez de nouveau sur **►II** (Lecture/Pause).
- **6** Appuyez sur A.DUB. Résultat obtenu: Le magnétoscope est maintenant en mode Repiguage audio.
- **7** Appuyez sur TV VIEW pour sélectionner la source du repiquage audio. Si, par exemple, vous souhaitez repiquer une cassette se trouvant dans un lecteur de cassette externe, sélectionnez LIGNE 2.
- **8** Localisez le point de départ de la lecture sur système audio. Par exemple: La piste à enregistrer sur la cassette.
- **9** Une fois positionné:
	- ◆ Lancez la lecture sur le système audio.
	- ◆ Appuyez sur la touche ❿**ll** de la télécommande. Résultat: La bande son de la cassette préenregistrée est remplacée.
- ➢ Le nouvel enregistrement audio est enregistré sur la bande son normale de la cassette ; la version Hi-Fi d'origine n'est pas effacée de la bande d'origine.

*Insérez une cassette, non protégée en enregistrement, dans le magnétoscope.*

*La fonction de programmation permet de programmer jusqu'à 16 enregistrements sur une durée maximale d'un an. Réglez le téléviseur sur la chaîne 3 ou 4 (dépend de la position du commutateur situé à l'arrière du DVD-magnétoscope).*

### *Avant de commencer…*

- *• Allumez le DVD-magnétoscope*
- *• Allumez le téléviseur*
- **1 Affichage du "MENU PRINCIPAL"** Appuyez sur la touche SETUP.
- **2 Définir l'enregistrement programmé.** A l'aide des touches Haut/bas, sélectionnez "Définir l'enregistrement programmé" puis appuyez sur Droite pour valider.
- **3 Sélectionner le numéro de référence de l'enregistrement** Sélectionnez tout chiffre/numéro entre 01 et 16 puis appuyez sur Droite pour valider.
- **4 Définir la date et l'heure d'enregistrement** Utilisez les touches numériques ou Haut/bas pour définir la date et l'heure de l'enregistrement. Pour conserver un enregistrement existant, appuyez sur la touche Droite. Le lecteur ne vous permettra pas de saisir une valeur non valide. La valeur par défaut est la date et l'heure du moment.
	- Définir le mois utilisez le format à deux chiffres; par exemple "01" pour le mois de janvier.
	- Définir le jour utilisez le format à deux chiffres; par exemple "09" pour le 9 du mois défini.
	- Définir l'heure utilisez le format à deux chiffres; par exemple "12" pour 12:00.
	- Définir les minutes utilisez le format à deux chiffres; par exemple "25" pour 00:25.
	- Définir la plage horaire saisissez 1 pour préciser "avant midi" et 2 pour "après midi".

#### **5 Définir la durée de l'enregistrement**

- Utilisez les touches numériques pour spécifier une durée (heures et minutes) d'enregistrement. La valeur par défaut est 0 heure et 30 minutes.
- Définir la durée (H) utilisez le format à un chiffre; par exemple "1" pour 1 heure.
- Définir la durée (M) utilisez le format à deux chiffres; par exemple "30" pour 30 minutes.

![](_page_29_Picture_43.jpeg)

![](_page_29_Picture_44.jpeg)

![](_page_29_Figure_45.jpeg)

![](_page_29_Figure_46.jpeg)

# **Comment Programmer un Enregistrement**

## **Erreurs/Solutions des Enregistrements Programmés**

![](_page_30_Picture_2.jpeg)

![](_page_30_Picture_3.jpeg)

![](_page_30_Figure_4.jpeg)

![](_page_30_Figure_5.jpeg)

![](_page_30_Figure_6.jpeg)

*La fonction Enregistrement programmé complet (CPR) garantit qu'il y aura toujours suffisamment d'espace libre sur la bande pour aller jusqu'au bout de l'enregistrement. Lorsque Auto est sélectionné, le système débute l'enregistrement en mode SP ; le DVDmagnétoscope évalue ensuite l'espace libre de la bande et modifie la vitesse d'enregistrement (passage en SLP) si cela s'avère nécessaire. S'il n'y a pas suffisamment d'espace libre sur la bande pour tout enregistrer, le DVD-magnétoscope enregistrera en mode SLP jusqu'à la fin de la bande.*

### **6 Définir le type d'enregistrement**

Utilisez les touches numériques 1 à 4 pour définir le type d'enregistrement, c-à-d. la fréquence de l'enregistrement. La valeur par défaut est "1 fois".

- 1 1–fois un seul enregistrement.
- 2 Lundi-vendredi tous les jours ouvrables de la semaine. 3 Hebdomadaire – une fois par semaine.
- 4 Toujours tous les jours.
- 

### **7 Définir la source d'enregistrement**

Utilisez les touches numériques (1 à 3) pour définir la source d'enregistrement. La valeur par défaut correspond à la chaîne télévisée en cours.

- 1 CH # Enregistre à partir du syntoniseur. Utilisez les touches numériques (0 à 9) pour définir la chaîne.
- 2 Ligne 1 enregistre à partir du dispositif externe connecté aux entrées du panneau frontal.
- 3 Ligne 2 enregistre à partir du dispositif externe connecté aux entrées du panneau arrière.

### **8 Définir la vitesse d'enregistrement**

Utilisez les touches numériques (1 à 3) pour définir la vitesse d'enregistrement. La valeur par défaut est "Auto".

- 1 Auto Enregistrement programmé complet (voir sur le côté). 2 SP – Lecture normale. Offre le meilleur niveau de qualité. Les
- cassettes T-120 ont une durée de 2 heures. 3 SLP – Lecture extra longue (Super Long Play). Offre une durée
- d'enregistrement maximale. Les cassettes T-120 ont une durée de 6 heures.

### **9 Confirmer les paramètres**

Une fois les différents paramètres définis, appuyez sur RETURN pour valider l'enregistrement et afficher un résumé des enregistrements programmés.

- Pour programmer un nouvel enregistrement, sélectionnez un nouveau numéro d'enregistrement (libre).
- Pour modifier une programmation, sélectionnez le numéro de l'enregistrement concerné.
- Pour supprimer une programmation, sélectionnez le numéro à l'aide des touches Haut/bas et appuyez sur CLEAR.
- Pour quitter l'écran d'affichage du résumé, appuyer sur RETURN.

### **10 La programmation est terminée!**

La programmation de l'enregistrement est stockée dans la mémoire et démarrera au jour et à l'heure programmés. Le symbole d'une minuterie apparaît sur l'affichage du panneau frontal pour indiquer qu'un enregistrement est programmé.

- En cas de problème, le symbole clignote et un message d'erreur apparaît sur l'écran du téléviseur; voir page 61.
- Le magnétoscope s'allume automatiquement au moment du début de l'enregistrement programmé. Symbole de l'enregistrement programmé.

*En cas de problème, le symbole de l'enregistrement programmé clignote et un message d'erreur apparaît sur l'écran du téléviseur. Une fois le problème résolu, l'enregistrement débutera si l'émission <sup>n</sup>'est pas terminée. Vous pouvez également annuler un enregistrement programmé à partir de l'écran d'affichage du résumé.* 

### **1 Absence de cassette**

Il n'y a pas de cassette vidéo dans le magnétoscope. • Insérez une cassette vidéo dans le magnétoscope.

- **2 Absence d'onglet de protection** La cassette n'a pas d'onglet de protection.
	- Insérez une cassette vidéo comportant un onglet de protection en bon état ou remplacez-le par de l'adhésif.

### **3 Indisponible**

Le magnétoscope n'est pas en mode Pause (une lecture ou un rebobinage est en cours).

- Appuyez sur STOP pour éteindre le magnétoscope.
- **4 Superposition d'enregistrements programmés** Deux ou trois enregistrements sont programmés au même moment:
- Lorsque vous programmez un nouvel enregistrement, le DVDmagnétoscope vérifie qu'un autre enregistrement n'est pas déjà programmé pour la même plage horaire. Lorsque deux enregistrements se superposent, le système vous invite à en supprimer un ou à accepter leur superposition.
- En cas de superposition, le premier enregistrement est enregistré dans sa totalité tandis que le suivant débutera dès la fin du premier et sera enregistré jusqu'au bout.

![](_page_30_Picture_45.jpeg)

![](_page_30_Picture_46.jpeg)

![](_page_30_Picture_47.jpeg)

![](_page_30_Picture_48.jpeg)

![](_page_30_Picture_50.jpeg)

# **Touche du Compteur/Horloge**

# **Positionnement des Repères d'Index**

![](_page_31_Picture_2.jpeg)

**F**

![](_page_31_Picture_3.jpeg)

![](_page_31_Picture_4.jpeg)

*Les fonctions d'indexation/recherche du DVD-magnétoscope permettent de parcourir le DVD ou la cassette et de trouver rapidement les repères d'index, les zones vierges, les positions du compteur et de remettre facilement le compteur à zéro. Le compteur en temps réel fournit des indications en temps réel sur la position du disque ou de la bande.*

*Appuyez plusieurs fois sur le bouton CLOCK/COUNTER pour afficher l'une des options suivantes sur le panneau frontal:*

**1 Horloge** Affiche l'heure telle qu'elle a été définie dans le menu de réglage de l'horloge.

**2 Compteur en temps réel** Affiche la position en cours du DVD ou du magnétoscope en heures, minutes et secondes.

- **3 Temps restant (vidéo uniquement)** Affiche le temps restant sur la bande ; pour le calculer, le système retranche la position indiquée par le compteur de la durée totale de
	- la bande en heures et minutes. REMARQUE: L'affichage ne s'effectue pas lorsqu'un message indiquant l'état du module est déjà affiché sur le panneau frontal.

*Les repères d'index agissent comme des signets. Ils sont automatiquement ajoutés au début de chaque enregistrement. Vous pouvez également en ajouter manuellement n'importe où sur la bande. Vous pourrez ensuite rechercher ces index à l'aide de la fonction de recherche de l'index.*

- **1 Repères d'index automatiques** Des repères d'index sont automatiquement insérés en début d'enregistrement, y compris lorsque vous utilisez l'enregistrement OTR ou programmé.
- **2 Repères d'index manuels** Vous pouvez ajouter un index quand vous le souhaitez au cours de l'enregistrement en appuyant sur la touche MARK de la télécommande. "Index" clignote sur l'écran pendant la mémorisation du repère.

# **Parcourir l'Index**

*La fonction Parcourir les index permet d'effectuer une avance rapide ou de rebobiner jusqu'au premier repère d'index rencontré, de lire la bande pendant quelques secondes puis de continuer jusqu'au repère suivant. Une fois le programme recherché atteint, appuyez sur Lecture.*

*Conseil: Associez cette fonction à l'horodateur pour retrouver rapidement les enregistrements programmés de la bande. Lorsque la recherche s'arrête sur un repère d'index pour lire la bande, la date et l'heure d'enregistrement de l'émission s'affichent.*

- **1 Afficher le "MENU DE RECHERCHE"** Appuyez sur la touche SEARCH en mode Lecture ou Arrêt.
- **2 Sélectionner Recherche/scan par indexation** A l'aide des touches Haut/bas, sélectionnez "Recherche/scan par indexation" puis appuyez sur Droite pour valider.
- **3 Parcourir la bande à la recherche de repères d'index** Appuyez sur la touche Avance rapide ou Rebobiner pour lancer la recherche des repères en avant et en arrière.
- **4 Parcourir la bande** Lorsque le scan par index rencontre un repère, la bande est lue pendant quelques secondes. Si la scène lue correspond à celle que vous recherchez, appuyez sur la touche Lecture/pause. Si ce <sup>n</sup>'est pas le cas, le magnétoscope parcourt la bande jusqu'au repère suivant.

![](_page_31_Figure_21.jpeg)

![](_page_31_Picture_22.jpeg)

![](_page_31_Picture_23.jpeg)

![](_page_31_Picture_24.jpeg)

# **Recherche par Indexation**

### **Recherche Horaire Directe**

![](_page_32_Picture_2.jpeg)

**F**

*La fonction de recherche par indexation permet d'effectuer une avance rapide ou de rebobiner jusqu'au repère d'index spécifié (numérotés de 1 à 99). Une fois le repère atteint, la bande est lue. Utilisez cette fonction lorsque vous connaissez le numéro du repère d'index recherché.*

**1 Afficher le "MENU DE RECHERCHE"** Appuyez sur la touche SEARCH en mode Lecture ou Arrêt.

- **2 Sélectionner Recherche/scan par indexation** A l'aide des touches Haut/bas, sélectionnez "Recherche/scan par indexation" puis appuyez sur Droite pour valider.
- **3 Saisie des # des repères à rechercher** Saisissez un chiffre ou un nombre entre 1 et 99; ex. : appuyez sur "0-5" pour le repère 5.

**4 Rechercher des repères d'index** Appuyez sur la touche Avance rapide ou Rebobiner pour lancer la recherche du repère spécifié vers l'avant et l'arrière de la bande. La bande est lue lorsque le magnétoscope trouve le repère.

### *Cette fonction permet de localiser un emplacement précis sur la bande (exprimé en heures, minutes et secondes). Elle est particulièrement utile si vous souhaitez effectuer des modifications. Elle permet, par exemple, d'atteindre rapidement l'emplacement désiré sur la bande.*

- **1 Afficher le "MENU DE RECHERCHE"** Appuyez sur la touche SEARCH en mode Lecture ou Arrêt.
- **2 Sélectionner Recherche horaire directe** A l'aide des touches Haut/bas, sélectionnez "Recherche horaire directe" puis appuyez sur Droite pour valider.
- **3 Sélectionner la position +/- du compteur** Appuyez sur 1 pour les valeurs positives et 2 pour les valeurs négatives.
- **4 Saisie de l'heure** Utilisez les touches numériques pour spécifier l'heure (heures et minutes et seconde). Appuyez sur CLEAR si vous souhaitez saisir une valeur différente.
- **5 Lancer la recherche** Appuyez sur SEARCH pour faire avancer la bande jusqu'à l'emplacement horaire recherché.

# **Recherche sur les Silences**

![](_page_32_Picture_15.jpeg)

*Cette fonction permet de localiser rapidement les segments vierges de la bande (sections non utilisées).*

- **1 Afficher le "MENU DE RECHERCHE"** Appuyez sur la touche SEARCH en mode Lecture ou Arrêt.
- **2 Sélectionner Recherche sur les silences** Sélectionnez "Recherche sur les silences" puis appuyez sur Droite
	- pour valider.
	- Le DVD-magnétoscope recherche automatiquement la zone de bande vierge suivante de la bande et s'arrête.
	- Si la bande ne comporte pas d'espace libre, la cassette est éjectée.

![](_page_32_Picture_23.jpeg)

![](_page_32_Picture_24.jpeg)

**MAGNETING** 

Mark Flexer gals it

![](_page_32_Picture_25.jpeg)

# **Remise à Zéro (0:00:00)**

![](_page_33_Picture_2.jpeg)

![](_page_33_Picture_3.jpeg)

![](_page_33_Picture_4.jpeg)

*Vous pouvez vous positionner directement sur la position 0:00:00 à l'aide d'une seule touche. Souvenez-vous que la touche CLEAR remet le compteur à 0:00:00.*

- **1 Afficher le "MENU DE RECHERCHE"** Appuyez sur la touche SEARCH en mode Arrêt.
- **2 Sélectionner la mise à 0:00:00** A l'aide des touches Haut/bas, sélectionnez "Remise à zéro" puis **<sup>1</sup>** De l'entrée S-vidéo à la TV appuyez sur Droite pour valider.
	- La bande est rebobinée ou avancée jusqu'à la position 0:00:00.

*Les DVD peuvent être visualisés UNIQUEMENT à travers une connexion S-Vidéo ou connexion composants. Le syntoniseur et le magnétoscope sont lus à partir des entrées de ligne ou FR. Pour activer la sélection vidéo secondaire, vous devez suivre les instructions "sortie vidéo alt." figurant page 68. Vous avez les choix ENTRE S-Video OU composant. Si votre téléviseur est équipé d'entrées S-Video ou composants vidéo, vous bénéficierez d'une qualité vidéo supérieure lorsque vous regarderez des DVD à partir du DVD-magnétoscope.*

**1 Connexion de la sortie S-vidéo à la TV**

Raccordez le câble S-vidéo de la prise de SORTIE (OUT) S-vidéo du panneau arrière du DVD-magnétoscope à la prise d'entrée S-vidéo du téléviseur.

OU

### **Connexion de la sortie composant vidéo à la TV**

Raccordez le câble de composant vidéo de la prise de SORTIE (OUT) composant vidéo située sur le panneau arrière du DVDmagnétoscope à la prise d'entrée composant vidéo du téléviseur.

### **2 Connexion sortie audio**

Raccordez les câbles audio/vidéo RCA des prises de SORTIE gauche/droite du panneau arrière du DVD-magnétoscope aux prises d'entrée audio gauche/droite du téléviseur.

- Vous devez impérativement utiliser ces prises de sortie pour raccorder le DVD-magnétoscope au téléviseur via les sorties S-vidéo ou composant vidéo.
- Passez à la page suivante et consultez la rubrique "Paramètres de sortie vidéo alt" pour activer la connexion.

# **Connexions Composants Vidéo/S-vidéo (DVD)**

![](_page_33_Picture_20.jpeg)

**F**

![](_page_33_Picture_21.jpeg)

![](_page_33_Figure_22.jpeg)

Vers les entrées gauche/droite de la TV

# **Paramètres de Sortie Vidéo Alt.**

![](_page_34_Picture_1.jpeg)

**F**

![](_page_34_Picture_192.jpeg)

![](_page_34_Picture_193.jpeg)

*Si vous avez raccordé le DVD-magnétoscope au téléviseur à l'aide des prises de sortie S-vidéo ou composant vidéo, vous devez définir la sélection Sortie vidéo Alt. (secondaire) dans le menu écran.*

- *Les DVD peuvent être visualisés UNIQUEMENT via une connexion S-Video ou une connexion composants vidéo. Le syntoniseur et le magnétoscope sont lus à partir des sorties de ligne ou FR.*
- **1 Afficher le "MENU PRINCIPAL"** Appuyez sur la touche SETUP.
- **2 Sélectionner "Réglages DVD"** A l'aide des touches Haut/bas, sélectionnez "Réglages DVD" puis appuyez sur Droite pour valider.

### **3 Sélectionner la "Sortie vidéo alt."**

Sélectionnez "Sortie vidéo alt." puis appuyez sur Droite pour choisir l'une des options suivantes :

- Désactivé Indique que vous utilisez des prises de ligne de sortie ou RF pour le raccordement du DVD-magnétoscope au téléviseur ou au dispositif d'affichage.
- S-Vidéo Indique que vous utilisez la prise de sortie S-vidéo du panneau arrière pour le raccordement au téléviseur.
- Composant Indique que vous utilisez les prises de sortie composant du panneau arrière pour le raccordement au téléviseur.

*Vous pouvez regarder des films et des émissions en stéréo en raccordant le DVD-magnétoscope à votre système stéréo ou à un téléviseur stéréo.*

**Connexions Stéréo**

- **1 Connexion du DVD-VCR à la stéréo** Raccordez les câbles RCA des prises de sortie audio gauche/droite du panneau arrière du DVD-magnétoscope aux prises d'entrée secondaires du système stéréo. Si vous utilisez un téléviseur stéréo, pensez à raccorder également la sortie vidéo.
- **2 Réglage de la stéréo en mode secondaire**  Réglez le récepteur stéréo ou le téléviseur sur "Aux" ou "Tape" (en fonction de votre système stéréo/téléviseur).

### **3 Lecture**

Insérez un DVD ou une cassette vidéo Hi-Fi stéréo dans le système et réglez le volume du récepteur stéréo/téléviseur. Le son doit être diffusé via les hauts-parleurs.

• Si le son n'est toujours pas en stéréo, appuyez sur la touche AUDIO jusqu'à ce que "Stéréo" s'affiche sur l'écran.

![](_page_34_Picture_19.jpeg)

×

# **Connexions du Moniteur**

![](_page_35_Figure_2.jpeg)

Vers les entrées audio/vidéo de l'écran TV

![](_page_35_Figure_4.jpeg)

![](_page_35_Picture_5.jpeg)

*Les moniteurs offrent une meilleure qualité audio et vidéo que les téléviseurs ordinaires car ils reçoivent les signaux audio et vidéo directement à partir des entrées du DVD-magnétoscope.*

*REMARQUE: Un moniteur n'est pas un écran d'ordinateur.*

- **1 Connexion du magnétoscope à un moniteur** Raccordez les câbles RCA des prises de sortie audio/vidéo du panneau arrière du DVD-magnétoscope aux prises d'entrée audio/vidéo du moniteur.
- **2 Réglage de la TV en mode secondaire**  Réglez le moniteur sur "Aux", "Vidéo" ou "Ligne". Consultez le manuel de l'écran pour plus d'informations sur les réglages.
- **3 La connexion est terminée !** REMARQUE: Avec ce type de connexion, la touche TV/VCR est inopérante. Elle est toujours sur VCR (magnétoscope).

# **Connexions d'Autres Appareils Vidéo**

*De nombreux appareils audio/video peuvent être raccordés au DVD-magnétoscope:*

- *Un second magnétoscope*
- *Un lecteur de CD*
- *Un lecteur DVD*
- *Un caméscope*
- *Un récepteur satellite*
- *Un appareil pour jeux vidéo*

*Ces dispositifs étant tous connectés de manière quasi identique, ils seront traités ensemble.*

- **1 Connexion du dispositif au DVD-magnétoscope** Raccordez les câbles RCA des prises de sortie audio/vidéo du dispositif externe aux entrées audio/vidéo situées sur les panneaux frontal et arrière du DVD-magnétoscope.
- **2 Lecture à partir du dispositif externe** Lancez la lecture sur le dispositif externe puis appuyez sur la touche TV View jusqu'à l'affichage de la lecture sur l'écran TV.
- **3 Enregistrer à partir du dispositif externe** Lancez la lecture sur le dispositif externe. Appuyez sur la touche TV View jusqu'à l'affichage de la lecture sur l'écran TV. Appuyez sur RECORD sur le magnétoscope.
- **4 Programmer un enregistrement situé sur un dispositif externe**

Sélectionnez la ligne 1 ou 2 comme source d'enregistrement dans le menu de programmation des enregistrements. Les autres paramètres d'enregistrement programmé sont définis comme expliqué page 59.

![](_page_35_Picture_25.jpeg)

**F**

![](_page_35_Picture_26.jpeg)

# **Utilisation des Touches TV de la Télécommande**

# **Spécifications Techniques**

![](_page_36_Picture_452.jpeg)

![](_page_36_Picture_3.jpeg)

![](_page_36_Picture_4.jpeg)

![](_page_36_Picture_5.jpeg)

![](_page_36_Picture_6.jpeg)

**72**

*La télécommande de votre magnétoscope peut être utilisée avec tous les téléviseurs Samsung et autres marques compatibles.*

Pour vérifier si votre téléviseur est compatible, procédez comme suit.

![](_page_36_Picture_453.jpeg)

- **2** Pointez la télécommande en direction du téléviseur.
- **3** Maintenez la touche TV enfoncée et saisissez, à l'aide des touches numériques, le code (2 chiffres) associé à la marque de votre téléviseur.

![](_page_36_Picture_454.jpeg)

Résultat: Si votre téléviseur est compatible avec votre<br>télécommande, le téléviseur s'éteint. Il est maintenant programmé pour fonctionner avec la télécommande.

- ➢ Si plusieurs codes sont fournis pour votre marque de téléviseur, essayez-les les uns après les autres jusqu'à obtention du bon code.
- ☛ Lorsque vous remplacez les piles de la télécommande, vous devez reprogrammer le code (suivre la même procédure).

Touches TV de la télécommande.

![](_page_36_Picture_455.jpeg)

➢ Les différentes fonctions ne sont pas toutes compatibles avec tous les téléviseurs. En cas de problèmes, utilisez les touches du téléviseur.

![](_page_36_Picture_456.jpeg)

राणाण **ELECTRONICS** 

# **Garantie Limitée Samsung**

Samsung Electronics Canada Inc. (SECA) garantit ce produit contre tout défaut de fabrication

SECA garantit aussi que si cet appareil ne fonctionne pas convenablement durant la période de garantie SECA se réservera le droit de réparer ou de remplacer ll'appareil défectueux.

Toutes les réparations sous garantie doivent être effectuées par un Centre de service autorisé SFCA.

Le nom et l'adresse du Centre de service le plus près de chez vous peut être obtenu en composant sans frais le 1-800-268-1620 ou en visitant notre site web au www.samsung.ca

> Main dl'oeuvre un (1) an (au comptoir)

**Pièces**  $un(1)$  an

Pour tous les modèles portatifs, le transport de ll'appareil sera la responsabilité du client.

Le reçu de vente original doit être conservé par le client car cela constitue sa seule preuve dl'achat acceptée. Il doit le présenter au Centre de service agréé au moment où le client fait la demande d'une réparation sous garantie.

# **Exclusions**

Cette garantie ne couvre pas les dommages causés par un accident, un incendie, une inondation, un cas de force majeure, un mauvais usage ou une tension incorrecte. La garantie ne couvre pas aussi une mauvaise installation, une mauvaise réparation, une réparation non autorisée et tout usage commercial ou dommages survenus durant le transport. Le fini extérieur et intérieur de même que les lampes ne sont pas couverts par cette garantie. Les ajustements par le client qui sont expliqués dans le guide de l'utilisateur ne sont pas couvertes en vertu de cette garantie. Cette garantie sera automatiquement annulée pour tout appareil qui aurait un numéro de série manquant ou modifié. Cette garantie est valable seulement sur les appareils achetés et utilisés au Canada.

# **SAMSUNG ELECTRONICS CANADA, INC.**

# **HEADQUARTERS**

SAMSUNG ELECTRONICS CANADA, INC. 7037 FINANCIAL DRIVE MISSISSAUGA, ONTARIO L5N 6R3 CANADA **FABRIQUE EN CORÉE** TEL: 1-905-542-3535 www.samsung.ca

# SERVICE A LA CLIENTELE

7037 Financial Drive Mississauga, Ontario L5N 6R3 Canada 1-800-SAMSUNG (1-800-726-7864)

![](_page_37_Picture_17.jpeg)